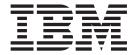

# Hot Fix Release Notes

Release 9.0, HF37

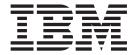

# Hot Fix Release Notes

Release 9.0, HF37

| Note  Before using this information and the product it supports, read the information in "Notices" on page 75. |  |  |  |  |  |  |
|----------------------------------------------------------------------------------------------------|--|--|--|--|--|--|
|                                                                                                    |  |  |  |  |  |  |
|                                                                                                    |  |  |  |  |  |  |
|                                                                                                    |  |  |  |  |  |  |
|                                                                                                    |  |  |  |  |  |  |
|                                                                                                    |  |  |  |  |  |  |
|                                                                                                    |  |  |  |  |  |  |
|                                                                                                    |  |  |  |  |  |  |
|                                                                                                    |  |  |  |  |  |  |
|                                                                                                    |  |  |  |  |  |  |
|                                                                                                    |  |  |  |  |  |  |
|                                                                                                    |  |  |  |  |  |  |
|                                                                                                    |  |  |  |  |  |  |
|                                                                                                    |  |  |  |  |  |  |
|                                                                                                    |  |  |  |  |  |  |
|                                                                                                    |  |  |  |  |  |  |
|                                                                                                    |  |  |  |  |  |  |
|                                                                                                    |  |  |  |  |  |  |
|                                                                                                    |  |  |  |  |  |  |
|                                                                                                    |  |  |  |  |  |  |
|                                                                                                    |  |  |  |  |  |  |
|                                                                                                    |  |  |  |  |  |  |
|                                                                                                    |  |  |  |  |  |  |
|                                                                                                    |  |  |  |  |  |  |
|                                                                                                    |  |  |  |  |  |  |
|                                                                                                    |  |  |  |  |  |  |
|                                                                                                    |  |  |  |  |  |  |

### Copyright

This edition applies to the 9.0 Version of IBM Sterling Selling and Fulfillment Foundation and to all subsequent releases and modifications until otherwise indicated in new editions.

© Copyright IBM Corporation 1999, 2011. US Government Users Restricted Rights – Use, duplication or disclosure restricted by GSA ADP Schedule Contract with IBM Corp.

# Contents

| In This Hot Fix 1                 | Hot Fix 20 |
|-----------------------------------|------------|
| Installation Information          | Hot Fix 19 |
| Prerequisites                     | Hot Fix 18 |
| Hot Fix Installation Procedure    | Hot Fix 17 |
| Defects Addressed In This Hot Fix | Hot Fix 16 |
| Hot Fix 37                        | Hot Fix 15 |
| Hot Fix 36                        | Hot Fix 14 |
| Hot Fix 35                        | Hot Fix 13 |
| Hot Fix 34                        | Hot Fix 12 |
| Hot Fix 33 6                      | Hot Fix 11 |
| Hot Fix 32                        | Hot Fix 10 |
| Hot Fix 31                        | Hot Fix 9  |
| Hot Fix 30                        | Hot Fix 8  |
| Hot Fix 29                        | Hot Fix 7  |
| Hot Fix 28                        | Hot Fix 6  |
| Hot Fix 27                        | Hot Fix 5  |
| Hot Fix 26                        | Hot Fix 4  |
| Hot Fix 25                        | Hot Fix 3  |
| Hot Fix 24                        | Hot Fix 2  |
| Hot Fix 23                        | Hot Fix 1  |
| Hot Fix 22                        |            |
| Hot Fix 21                        | Notices    |

### In This Hot Fix

This hot fix contains IBM® Sterling Selling and Fulfillment Foundation software fixes.

### Installation Information

The prerequisites for this hot fix differ, depending on whether you are a new customer or an existing customer.

### **Prerequisites**

Before you begin installing this hot fix, complete these prerequisites:

- If you are a new customer:
  - Install Sterling Selling and Fulfillment Foundation Release 9.0 before you install this hot fix. For information about installing Release 9.0, see the installation information on http://sciblrdocbld-dt/Documentation/MCSF90/SMCSFSInstallationHome.htm.
  - Follow the "Hot Fix Installation Procedure" below.
- If you are an existing customer, follow the "Hot Fix Installation Procedure" below.

### **Hot Fix Installation Procedure**

This hot fix and the associated Release Notes New Feature document are available on the Sterling Commerce Customer Center. If you are not already logged into this site, follow these steps to obtain the software download and Release Notes New Feature document:

- 1. After you log in, click the **Support Center** tab at the top of the main page.
- 2. In the left pane, hover over **Selling & Fulfillment Suite** > **Multi-Channel Fulfillment (9x and Above)** > and select **Product Updates & Downloads**.
- 3. In the Multi-Channel Fulfillment pane, click on **Selling & Fulfillment Foundation Release 9x**. A list of Release 9.0 hot fixes is displayed.
- 4. Click on the links for the latest software download and the associated Release Notes New Feature document.

The installation instructions file, HotFixInstallation.txt, is included in the hot fix package.

## **Defects Addressed In This Hot Fix**

The following defects have been addressed in this hot fix to Sterling Selling and Fulfillment Foundation, Release 9.0. As hot fix are released, they will be listed cumulatively here.

### Hot Fix 37

Release 9.0-HF37

Defect ID 250589 Case ID 00334644 **Description** The PasswordPolicyResult element must be documented in the *Sterling* 

Selling and Fulfillment Foundation: Javadocs.

 Defect ID
 251685

 Case ID
 00332657

**Description** If a parameterized value is passed to the Reply to Queue attribute, an error

message is displayed.

**Defect ID** 252689 **Case ID** 00345514

**Description** When a user performs the following sequence of actions, the system

throws an "YFS: Setup for order modification permissions missing"

exception:

1. Creates a chained order for the sales order.

2. Moves the purchase order or transfer order to the released status.

3. Calls the splitLine API to split the orderline.

 Defect ID
 252715

 Case ID
 00344988

**Description** The existing additional attributes of an item are deleted , when the item is

saved more than once through the Applications Manager for modifications.

 Defect ID
 252772

 Case ID
 00346020

**Description** When a user performs the following sequence of actions, the system displays the "Container already packed' error message when depositing a

container through the Mobile Application:

1. Configures the Batch Pick task type to perform pick into container and pack while pick.

2. Configures Pick Location Assignment to perform batch pick and associates with the Batch Pick task type.

3. Configures a container pipeline to ensure that the status of the container is changed after packing.

4. Creates a shipment, includes it in a wave, and releases the wave.

5. Logs in to the Mobile Application to perform the Outbound Pick activity.

6. Picks inventory into a container and deposits the container.

**Defect ID** 253150 **Case ID** 00306143

**Description** The Shipment Picked event is not raised during retrieval short pick

scenario.

**Defect ID** 253249 **Case ID** 00349779

When a user performs the following sequence of actions, the Participant Modeling screen blanks out the Logistic Managements shipment configuration:

- 1. Navigates to the Application Manager > Logistics Management > Logistics > Shipment Planning for an Enterprise, for example, DEFAULT.
- 2. In the 'Do not mix in a shipment' panel, selects one or more check boxes, for example, Order # and Save.
- 3. Navigates to the Application Manager > Application Platform > Participant Modeling > Participant Setup.
- 4. Searches for the enterprise and opens the Organization Details screen.
- 5. Clicks Save.
- 6. Navigates to the 'Shipment Planning' screen for the same enterprise. The check boxes that were earlier selected in the 'Do not mix in a shipment' panel are not selected.

### Hot Fix 36

Release 9.0-HF36

Defect ID Case ID Description 251571 00323165

When a user manually insert records into the

YFS\_INVENTORY\_SUPPLY\_TEMP table and calls the

syncLoadedInventory API, the temp table is not synchronized with the supply table.

**Solution:** A new InventoryItemKeysStartingWith flag has been introduced. The InventoryItemKeysStartingWith attribute must be used only when InsertInventoryItem attribute is passed as Y.

While manually inserting records into the

YFS\_INVENTORY\_SUPPLY\_TEMP table, the user must honour the unique constraints defined on this table. If a blank record cannot be inserted for INVENTORY\_ITEM\_KEY, the user must set the value of the INVENTORY\_ITEM\_KEY, for example, InventoryItemKeysStartingWith + a unique key.

Defect ID Case ID Description 251953 00340615

When a user performs the following sequence of actions, the Modification Reason pop-up window is displayed along with the reason codes that belongs to other Document Types and the Enterprise Code:

- 1. Creates a Modification Reason for different document types and enterprises.
- 2. Creates a sales order.
- 3. Navigates to the Order Details screen and clicks Cancel.

### Hot Fix 35

Release 9.0-HF35

Defect ID 249520 Case ID 00328668

The following events associated with the CHANGE\_GLOBAL\_SERIAL transaction must publish more information of the serial audits:

- ARRIVED\_AT\_NODE
- LEFT\_NODE
- ON\_CHANGE

### Defect ID Case ID Description

250596 Internal

When a user performs the following sequence of actions, the route shipment agent does not add the shipment to the correct load:

- Configures a routing guide with Carrier Service Code of type LTL and Parcel
- 2. Creates a shipment S1 and sets the Requested Service Code as Parcel along with the Expected Shipment Date and Requested Shipment Date as Date1

Shipment must move to "Awaiting Routing" status, the ROUTE\_SHIPMENT.0001 transaction is used to move the shipment status to "Shipment Routed" and the SCAC corresponding to the Carrier Service Code should be stamped and a load must not get created.

Creates a shipment S2 having Requested Service Code as LTL along with the Expected Shipment Date and Requested Shipment Date as Date1.

The shipment must move to "Awaiting Routing" status, the ROUTE\_SHIPMENT.0001 transaction is used to move the shipment status to "Shipment Routed" and SCAC corresponding to the Carrier Service Code should be stamped.

- 4. Creates a load L1 and consolidates both shipments S1 and S2 in this
- 5. Creates shipment S3 and sets the Requested Service Code of type LTL along with the Expected Shipment Date and Requested Shipment Date as Date2, where Date2 > Date1.
- 6. Creates a load L2 for the shipment S3.
- 7. Creates shipment S4 and sets the Requested Service Code of type LTL along with the Expected Shipment Date and Requested Shipment Date as Date3, where Date3 > Date2.

Shipment S4 gets consolidated with load L2 instead of load L3.

### **Defect ID** 251633 **Case ID** 00340707

When a user performs the following sequence of actions, the system throws an "YDM00114:Tag Number mandatory if Item is Tag controlled" error message:

- 1. Creates a task type with the following summary:
  - · Perform task using Activity Order Pick
  - · Product is picked onto an inventory case
  - · Pack while picking
  - · Perform task using mobile device
  - · Dispatch tasks as soon as they are generated
  - · Use pick sequence for picking
  - Use putaway sequence for putaway
- 2. Creates an item I1 that is tag-controlled with tag identifier as lot number and tag attribute as batch number.
- 3. Creates a shipment for 100 quantity of I1.
- 4. Adjusts the inventory for I1 in a case with tag identifier as T1 and T2 having 50 quantity each.
- 5. Assigns the lane and releases the wave.
- 6. Picks the shipment using the Mobile application.

### **Defect ID** Case ID Description

252078 00322470

When a user performs the following sequence of actions, the system throws a NullPointerException:

- 1. Creates a count program, Default1
- 2. Creates a new calender with the effective period as the current date and the next day (the next day is non working day).
- 3. Creates two conditions, such as A and B.
- 4. Runs the Execute Count Program agent.

### Hot Fix 34

Release 9.0-HF34

**Defect ID** Case ID Description 249822 00328633

When a user performs the following sequence of actions, the application server stops responding:

- 1. Configures a putaway preference for an activity without any target
- 2. Associates an adhoc task type with the putaway preference.
- 3. Adjusts the inventory in a location and performs adhoc move using the Mobile Application.
  - Adhoc putaway task is created without a target location.
- 4. Logs out of the Mobile Application but ensures that the adhoc move task is in-progress.
- 5. Logs in to the Mobile Application again and selects the Putaway activity.
- 6. Scans any other location in the Start Location field in the Criteria screen.

**Defect ID** 

250186

Case ID

00324818

Description

When a user attempts to associate multiple label formats for the same document to print, the system throws an "Record Already Exists In The Database" exception.

**Solution:** The LABEL\_FORMAT\_ID column is included as part of the unique index in the YFS\_LABEL\_PREFERENCE table.

Defect ID
Case ID
Description

250686

00333235

When a user performs the following sequence of actions, the Receipt Details screen displays an incorrect data:

- 1. Configures a time-sensitive item.
- 2. Creates an inbound shipment for the item.
- 3. Receives the shipment as loose inventory against multiple expiry dates.
- 4. Navigates to the Receipt List screen and clicks the View Detail action. The Receipt Detail screen is displayed.

The Receipt Detail screen displays the total quantity received against one expiry date.

### Hot Fix 33

Release 9.0-HF33

Defect ID Case ID 248773 00321740

Description

When a user performs the following sequence of actions, consolidation of shipment into a load is not working properly:

- 1. Creates a Parcel Shipment (S1) with the requested carrier service code as Ground and runs the Route Shipment agent.
- 2. Creates a shipment (S2) with the requested carrier service code as LTL Ground and runs the Route Shipment agent.
  - Both the shipments are consolidated to Load L1 with shipment mode LTL having same SCAC. However, for S1 the requested carrier service code is still Ground and for S2, LTL Ground.
- 3. Creates another Parcel shipment (S3) with the requested carrier service as Ground and runs the Route Shipment agent.

Shipment S3 is consolidated with the existing load L1. The shipment mode for all the shipments S1, S2, and S3 and for load L1 is Parcel instead of LTL.

Defect ID Case ID 249070 00323615

Description W

When a user performs the following sequence of actions, the Mobile Application throws an invalid "YFS10415: Key Fields cannot be modified" exception instead of "Cannot Override Suggested SKU":

- Configures an item I1 with GTIN value for the item as I1.
- 2. Configures an item I2 with GTIN value for the item as I2.
- 3. Creates a shipment for I1.
- 4. Includes the shipment in a wave and releases the wave.
- 5. Logs in to Mobile Application.
- 6. Selects the Outbound Pick activity.
- 7. Scans I2 in the "Pick SKU" screen.

**Defect ID** 249956 00329477 Case ID

Description When a user implements the YDMOverrideDetermineRoutingUE user exit,

the determineRouting API returns a null value due to which the routing

fails.

### Hot Fix 32

Release 9.0-HF32

Defect ID 246303 Case ID 00306108 Description

When a user performs the following sequence of actions, the getOrderDetails API does not return HeaderTax/@TaxableFlag:

- 1. Creates an order with some line and header tax.
- 2. Passes the HeaderTax/@TaxableFlag attribute in the output template.
- 3. Calls the getOrderDetails API.

### Hot Fix 31

Release 9.0-HF31

Defect ID 242208 Case ID 00282955 Description

When a user performs the following sequence of actions, the containerizeWave API fails to containerize items for system-suggested containers:

- 1. Configures a system container C1 with dimensions Length 25 IN \* Height - 20 IN \* Width - 15 IN.
- 2. Configures a system container C2 with dimensions Length 27 IN \* Height - 15 IN \* Width - 15 IN.
- 3. Configures an item I1 with dimensions Length 24 IN \* Height 18 IN \* Width - 10 IN.
- 4. Configures an item I2 with dimensions Length 26 IN \* Height 14 IN \* Width - 14 IN.
- 5. Configures pack planning to perform system-suggested containerization on wave release.
- 6. Configures a task type to pick inventory into the container, pack while pick, and system-suggested containerization.
- 7. Creates a shipment with 1 unit of item I1 and I2 respectively.
- 8. Includes the shipment in a wave, releases, and containerizes the wave.

**Defect ID** 247799 Case ID 00284625

When a user configures attribute values for an item in Sterling Business Center, and if the number of attributes configured for the item is large (for example, if the attributes is more than 70), while loading the "Manage Attribute Values" screen, a pop-up window is displayed prompting the user to stop the script from running, if necessary.

**Solution:** The application has been enhanced such that if the number of attributes is not very large, the application will not display the pop-up window.

Otherwise, the application may display a pop-up window prompting the user to stop the script from running, if necessary. If the user chooses to stop the script, the "Manage Attribute Values" screen will not be properly loaded.

Defect ID Case ID Description 248388 00318638

When a user performs the following sequence of actions, the manifest information is not getting removed from the shipment:

- 1. Creates multiple shipments in the system.
- 2. Includes these shipments in a load.
- 3. Adds a container in one of the shipment.
- 4. Includes the load to a manifest.
- Calls the manageLoad API to remove another shipment from the same load.

### Hot Fix 30

Release 9.0-HF30

Defect ID
Case ID
Description

239245 00262120

For Commercial Invoice with multiple pages, the data must be printed in the order of first to last page sequentially to fill each page with full capacity.

**Solution:** The mapping XMLs of the Commercial Invoice prints must be extended to pass <RepeatingField

 $\label Field Name = "Fill Last Page Completely" \ Label Field Value = "N" \ /> element \ as \ a \ child \ element \ of \ the \ <Repeating Fields> \ elements.$ 

 Defect ID
 245313

 Case ID
 00299446

**Description** The getItemListForOrdering API does not honor customer entitlements when ItemID is passed in the complex query for Entitlement Strategy.

when ItemID is passed in the complex query for Entitlement Strategy equal to 01 (Item entitlement logic is enforced base on the item entitlement

rules assigned to the customer).

 Defect ID
 246428

 Case ID
 00310922

**Description** The Selling and Fulfillment Foundation: Installation Guide must be updated

with the supported version of WebSphere.

**Solution:** The requisite information has been provided in the *Selling and Fulfillment Foundation: Installation Guide*.

Defect ID 247027 Case ID 00313761

Description When a user performs the following sequence of actions, the

> ExecuteCountProgram agent does not create a count request for all the nodes correctly:

- 1. Configures an enterprise and creates multiple nodes that participates with the enterprise.
- 2. Configures a corporate count program for the enterprise to count inventory in all the participating nodes.
- 3. Adjusts the inventory for items associated with the enterprise in these nodes.
- 4. Runs the ExecuteCountProgram agent.

Defect ID Case ID Description 247895 Internal

> During containerization, when a user performs the following sequence of actions, the system picks up a container belonging to another enterprise:

- 1. Configures an item and item classification for the containerization purpose.
- 2. Configures a third-party logistics node that participates with multiple enterprises.
- 3. Configures a task type to perform the system-suggested containerization for the node.
- 4. Configures Pick Location Assignment to perform the system suggested containerization for the node.
- 5. Configures pack planning for a node to containerization during wave release.
- 6. Configures containers for enterprises participating with the node.
- 7. Creates outbound shipment to be shipped for an enterprise.
- 8. Includes the shipment in a wave and releases it.
- 9. Containerizes the wave.

Defect ID Case ID

247901 00294752

Description The ITEM\_HAZMAT\_REFERENCE field must be added to the

YFS\_HAZMAT\_COMPLIANCE table to enable Sterling Warehouse

Management System to ship certain hazardous items.

Note: A user must associate the Hazmat Class of an item to Sort Order or Item Hazmat Reference field in the YFS\_HAZMAT\_COMPLIANCE entity.

Defect ID Case ID

247940 00316549

When a user performs the following sequence of actions, the system displays "YFS: Setup for order modification permissions missing" exception:

- 1. Creates a return order and authorizes it.
- 2. Schedules the order and releases it.
- 3. Calls the changeRelease API to add a line to the return order.

**Solution:** The application has been enhanced with a new status modification rule for return order. To access the modification rule, navigate to the Sterling Configurator > Reverse logistics > Document Specific > Return Order > Fulfillment > Order Modification > Modification Rules > (modification\_type=gift flag modification).

Defect ID 247976 Case ID Internal

**Description** The following

The following issues that are encountered in Sterling Business Center must be addressed:

- In the "Customer Entitlement" screen, when a user clicks 'Save', the specific customer assignments that are not present on the screen are lost.
- When a user navigates to the "Price List Summary" screen from the
   "Price List Search" screen, assigns a specific customer to the price list,
   clicks the "Back To Price List Search" hyperlink the "Unsaved Changes"
   pop-up window is not displayed. The issue also exists in the Pricing
   Rule, Manual Pricing Rule, and Coupon screens.

Defect ID 248266 Case ID Internal

**Description** The manageHazmatCompliance API does not allow deletion of hazmat

compliance record from the YFS\_HAZMAT\_COMPLIANCE table.

### Hot Fix 29

 Defect ID
 246326

 Case ID
 00308307

**Description** When a user installs hot fix 25, the icons are not visible on the "System

Management Console" screen, because the jar file which contained the

icons was missing.

**Solution:** The jar file containing the icons is restored.

### Hot Fix 28

Release 9.0-HF28

**Defect ID** 235817 **Case ID** 00241150

When a user performs the following sequence of actions, the system does not suggest any location (loc1):

- 1. Configures a pick -fencing with both dedicated and non-dedicated locations in the same Zone as the Pick Location Assignment.
- 2. Configures a replenishment strategy.
- 3. Configure a dedicated location in the Forward Pick Zone.
- 4. Adjusts the inventory in the Bulk Location for some units.
- 5. Creates a shipment.
- 6. Includes the shipment in a wave and releases the wave.

If the dedicated location is full, the system must allocate the inventory in the non-dedicated location nearer to the dedicated location based on aisle or bay or logic.

Solution: A new property 'yfs.suggest.putaway.nearDedicatedLocation' has been exposed, and this property must be set to 'Y'.

Defect ID Case ID Description 245245 00294752

The YFS\_HAZMAT\_COMPLIANCE table must be modified as follow to support shipping of specific hazardous items through the Sterling Warehouse Management System:

- The SORT\_ORDER column must be changed from INTEGER (6) to VARCHAR(40)
- The TECHNICAL\_NAME and SUB\_RISK\_CLASS columns must be added to the table.

Defect ID Case ID Description 245279 00282299

> The addContainerToManifest API must have a mechanism to modify the input through customization.

**Solution:** The YDMBeforeAddContainerToManifestUE user exit is provided in the addContainerToManifest API.

A user can implement the YDMBeforeAddContainerToManifestUE user exit to override attributes like ManifestDate to add container to a future date. Note: If a user wants to add a container to a future date through the Pierbridge, then the user must have Pierbridge 6.5.102 or above version.

Defect ID Case ID Description 245589

00295902

When a user performs the following sequence of actions, the system raises ON\_SUPPLY\_CHANGE event, even though supply type is not changed for

- 1. Configures ON\_SUPPLY\_CHANGE event for INVENTORY\_CHANGE transaction.
- 2. Configures two inventory statuses, such as OH and AV, associated to same supply type ONHAND.
- 3. Configures tag controlled and time-sensitive item.
- 4. Adjusts the inventory for the configured time-sensitive item in a location with inventory status as OH.
- 5. Changes the inventory status from OH to AV.

 Defect ID
 245921

 Case ID
 00275821

**Description** A performance fix for building the Incremental Catalog Index must be

made to identify the eligible catalog items based on the pricelist or their

assignment changes.

**Solution:** The database view has been updated.

Note: Please refer the Hot\_Fix\_Installation.txt file for implementing the

same.

 Defect ID
 246206

 Case ID
 00287221

**Description** The application must be enhanced to enable the tax options for the

consumer customers.

**Solution:** In the Order Entry Rules Configuration of the 'Channel Applications Manager' the "Tax Options" screen has been enhanced to

configure Tax Options for consumer customer also.

 Defect ID
 246298

 Case ID
 00309048

Description

If an LPN containing a serial-tracked inventory is counted in different location as a misplaced LPN and a user tries to accept variance for the

LPN by providing reason code associated to virtual bin location, the system throws an "Serial not in location or Case/Pallet" exception.

Defect ID 246353 Case ID 00300375 Description When a u

When a user performs the following sequence of actions, the unit price of the gift card to be refunded amounts to zero instead of 40 dollars. Due to which the parent sales order again gives a transfer out to the Refund Fulfillment Order (RFO) which is similar to the earlier transfer out:

- 1. Creates a new item, Gift\_Card without any product class, and adjusts the inventory.
- 2. Chooses "Create Refund Fulfillment Order Using" option and selects Gift\_Card as the Item ID in the Refund panel of Payment Type Details screen for the "Stored Value Card" Payment Type entity.
- 3. Creates an order with 5 units in each order line and unit cost equals to 20 dollars each. Applies the gift card (Stored Value Card) as the payment mode.
- 4. Ships the order and creates an invoice for the order.
- 5. Creates a return for 2 units.
- 6. Performs the return invoice creation.
- 7. Calls the processOrderPayments API for the sales order on which a transfer-out happens.
- 8. Ships and invoices the refund fulfillment order.
- 9. Calls the processOrderPayments API for the RFO on which a transfer-in happens.
- 10. Runs the PAYMENT\_COLLECTION agent.

**Defect ID** 246418 **Case ID** 00312052

When a user performs the following sequence of actions, a pop-up window displays the "No open shipment (s) to pack" message:

- 1. Logs in to the Selling and Fulfillment Foundation application.
- 2. Navigates to the "Shipment Details" screen.
- 3. Clicks "Pack Container".
- 4. In the "Pack Details" screen, selects pack station.
- 5. Clicks a new case.
- 6. Packs the shipment.
- 7. Clicks "Close Container", to move the container to packed status. A pop-up window displays "packing complete for shipment" message.
- 8. Clicks "OK.

Defect ID Case ID Description 246418 00241150

The Selling and Fulfillment Foundation: Properties Guide must be updated with the information about the new property yfs.suggest.putaway.nearDedicatedLocation.

Solution: The requisite information has been provided in Section "yfs.properties" of the Selling and Fulfillment Foundation: Properties Guide.

### Hot Fix 27

Release 9.0-HF27

Defect ID Case ID

244892 00296544

Description

When a user performs the following sequence of actions, the system throws NullPointerException:

- 1. Launches the Sterling Configurator.
- 2. Creates more than 75 task types and teams.
- 3. Navigates to Warehouse Management > Task Management > User Skills. The "User Skills" screen is displayed.
- 4. Selects a Team from the drop-down list. The "User Task Types" screen is displayed.
- 5. Selects the "Task Type" field.

A text field is displayed instead of the drop-down list. When the user enters a value and clicks "Save", the system throws NullPointerException.

**Defect ID** Case ID

245316 00300223

Description

If there is large number of customers, the system takes more time to retrieve the child customer.

**Defect ID** 245829 00306501 Case ID

Description Some of the numeric weight fields do not consider decimal digits.

**Defect ID** 246065 Case ID 00307965

When a user performs the following sequence of actions, the system does not suggest any location (loc1):

- 1. Configures 2 items, item1 and item 2 dedicated to loc1.
- 2. Configures putaway strategy to go to Zone1 (loc1) as the first preference and Bulk Zone as the second.
- 3. Launches the Sterling Configurator.
- 4. Navigates to Catalog Management > Create Classification Definition.
- 5. Creates a classification ID as 'Commodity Code'.
- 6. Navigates to the Classification Purposes and assigns the capacity to commodity code.
- 7. Creates 2 commodity code, comm1, comm2.
- 8. Assigns item1 to comm1 and item2 to comm2.
- 9. Navigates to the "Location Size Code" screen and creates Capacity Constraint with item classification and the Number of Packages as 12.
- 10. Adds both the items, item1 and item 2 in the Capacity Constraint field and enters the quantity as 12.
- 11. Adjusts 2 quantities of Item I1 in loc1 and calls the getPutawayLocations API.

### Hot Fix 26

Release 9.0-HF26

 Defect ID
 242815

 Case ID
 00287324

**Description** The references provided to the custom tables must be removed from the

Selling and Fulfillment Foundation: Extending the Database Guide.

**Solution:** The requisite information has been updated in Section "Purging Data from Hang-Off Tables" of the *Selling and Fulfillment Foundation:* 

Extending the Database Guide.

 Defect ID
 244378

 Case ID
 00295247

**Description** During inventory inquiry when a user scans an item that is shared across

multiple catalogs through the Sterling Mobile application and if a node has single enterprise or catalog participating with it, the system must not provide an option for the user to select that single enterprise associated

with the item.

Defect ID 244621 Case ID 00290636

**Description** If the server is down or the URL is incorrect, if a user attempts to again

login to the JMS Failover or TIBCO, the application does not launch.

 Defect ID
 245242

 Case ID
 00296479

**Description** When a user attempts to create a count request through the Sterling

Application Console by providing invalid information such as location, zone, item information, and so on, the system throws an embedded "Invalid Date Format" exception instead of a valid and meaningful error

message.

Defect ID 245353 Case ID 00303895

Description The UpdateCustomerAssignmentLookup API throws an exception while

populating the records for more than 1000 customers.

### Hot Fix 25

Release 9.0-HF25

242567 Defect ID Case ID 00260159

Description In the Sterling Business Center, the Specific Customer Assignments panel

must support pagination for the following screens:

· Customer Entitlement

· Price List Summary

· Pricing Rule Summary

· Coupon Summary

· Manual Pricing Rule Summary

**Defect ID** 238556 Case ID 00245645

Description While deploying customizations in swing interface, yfsextn.jar and

jarlist.txt were not copied from the <INSTALL DIR>\extensions\global\

webpages\yfscommon when building WAR/EAR.

**Defect ID** 239221 00257299 Case ID

Description Some of the container-level manifest screens are not displaying accurate

Defect ID 241402 Case ID 00273351

Description The Selling and Fulfillment Foundation: Application Platform Configuration

Guide must be updated with the information about parameters that must

be passed while making an HTTP call to InteropJasperServlet.

Solution: The requisite information has been provided in Section "Jasper Printer Component" of the Selling and Fulfillment Foundation: Application

Platform Configuration Guide.

244334 Defect ID Case ID Internal

Description A user is not able to add Java Message Service (JMS) Security Parameters

to a service at the DEFAULT level.

Defect ID 244469 Case ID 00289809

### **Description** If the JMS provider has different setting for the Linux environment

variable 'LANG', the one on which the JMS Receiver component is running, the special character of some languages are corrupted in the JMS

message.

**Solution:** A new 'jms.message.encoding' property has been exposed in the yfs.properties. The default value of this property is UTF-8. A user can override this property in the customer\_overrides to define a different encoding.

 Defect ID
 244497

 Case ID
 00290719

**Description** The extended API security templates are not getting picked from the

extensions global directory.

**Defect ID** 244645 **Case ID** 00294596

**Description** When a region is configured to be used for Sterling Business Intelligence in

the Application Manager, and a user creates orders with multiple threads

using an agent server, then while inserting a record in the

yfs\_region\_best\_match table, 'Record already exists' exception is thrown.

 Defect ID
 244746

 Case ID
 00245645

**Description** The Selling and Fulfillment Foundation: Customizing the Swing Interface Guide

must be updated with the information about extending "Detail" screen in

the configurator.

**Solution:** The requisite information has been provided in Section "Extending Search and Detail Screens in the Applications Manager" of the *Selling and Fulfillment Foundation: Customizing the Swing Interface Guide.* 

### Hot Fix 24

Release 9.0-HF24

 Defect ID
 232113

 Case ID
 00228552

**Description** The Selling and Fulfillment Foundation: Performance Management Guide and

Selling and Fulfillment Foundation: Properties Guide must be updated with the

information about controlling the logging levels.

**Solution:** The requisite information has been provided in Section "Logging Level" of the *Selling and Fulfillment Foundation: Performance Management Guide* and "Logging Configuration" topic of the *Selling and Fulfillment* 

Foundation: Properties Guide.

**Defect ID** 241340 **Case ID** 00250249

When a user performs the following sequence of actions, the getOrderReleaseDetails API throws an "YFS10537:Invalid Charge Category" error message:

- 1. Creates an order with a line tax that is associated with charge name.
- 2. Schedules the order and releases it.
- 3. Calls the getOrderReleaseDetails API with the template, that has the LinePackListPriceInfo element.

Solution: The LineCharges and LineTaxes elements are added in the output template of the getOrderReleaseDetails API. For more information about the getOrderReleaseDetails API, refer the Selling and Fulfillment Foundation: Javadoc.

Defect ID Case ID

243352 00288573

Description

When a user performs the following sequence of actions, the 'Report/Record Receipt' radio button is not activated:

- 1. Creates a return order and selects the 'Return to Node' option.
- 2. Navigates to the "Return Details" screen.

The 'Report/Record Receipt' radio button is not activated on selecting the 'Return To Node' option.

Defect ID Case ID Description 244143

00235982

The changeLocationInventoryAttributes API must provide the ability to change the Secondary Serial information for a serial-tracked item.

### Hot Fix 23

Release 9.0-HF23

**Defect ID** Case ID

242256

00283411 Description

When a user creates a shipment, adds the shipment to a load and runs the Route Shipment agent, the following issues are observed:

- · Routing logic is run twice on the same shipment.
- While filtering the load based on the item attributes, it filters only 4 loads from the load lists.

But, the entire logic to query on YFS\_Item, YFS\_Shipment, YFS\_Shipment\_Line, and YFS\_Load\_Shipment runs for each load.

Defect ID Case ID

242368 00284636

For the following scenario when the searchCatalogIndex API is called with '/MatrixRefMasterCatalog/PC/C1' category path, the facet list tag is empty:

- A category called PC is created with no items assigned to it.
- · A subcategory of PC called C1 is created with no items assigned to it.
- A subcategory of C1 called C2 is created with one item I1 assigned to it.
- An AttributeGroup called AG is created with a attribute called A1 declared in it. The values permissible with this attribute are AV1 and AV2.
- The A1 attribute is assigned to PC category and inherited by C1 as well as C2.
- The I1 item is assigned value AV1 for attribute A1.

### Defect ID Case ID Description

242826 00285090

If a service is configured to process 'reply to queue' the custom JMS properties in the message are not copied into the 'Reply To Queue'

message.

Solution: A new 'Copy Header Properties To Reply Queue' check box has been introduced for copying the header properties of the JMS message into the 'Reply to queue', if the 'Process Reply to Queue' attribute is enabled.

### Defect ID Case ID

242842 00286097

Description

If single sign-on is enabled, the custom error messages are not displayed on the login screen.

Solution: A user must set the 'YFS\_SSO\_ERROR\_MESSAGE' attribute on the HttpServletRequest object passed to the customer's single sign-on manager implementation class with the value of the custom error message. Whenever an error occurs, the custom error message will be displayed on the login screen.

### Defect ID

243015

## Case ID

00287029

### Description

When a user calls the getItemAssociation() API with an invalid item or

UOM, it displays an incorrect output.

### Defect ID Case ID

243098, 236426

00288497, 00251167

### Description

When a user performs the following sequence of actions, the system blanks out the stamped SCAC information:

- 1. Configures routing and sets Carrier Service Code as "Ground".
- 2. Calls the consolidateToshipment API for a order release with CarrierServiceCode="Ground".
- 3. Runs the Route Shipment and Sent to Node agents. The shipment goes to 'Sent to Node' status.
- 4. Runs the consolidatetoShipment API for different order releases with CarrierServiceCode="Ground", so that it is consolidated with the existing shipment.

### Defect ID

243144

Case ID

00288972

Description

When a service containing the 'JMS sender or receiver', is created for an enterprise other than DEFAULT, the user is not able to add JMS security parameters for the JMS component as the 'add' button is disabled.

Solution: A user can now add JMS Security parameters for a JMS component for an enterprise.

Defect ID Case ID

243301 00289637

Description

When a user performs the following sequence of actions, the system displays a "Serial" scan pop-up window:

- 1. Creates a Transfer Order shipment for serialized item with 'Exclude serial capture for transfers' flag checked.
- 2. Packs the Transfer Order shipment.
- 3. Scans the SKU in the products panel of the "Pack Details' screen.

Defect ID Case ID Description 243379 00291496

When an organization has more than 75 teams, then the "User Skills Config" screen for that organization becomes non-configurable.

**Defect ID** 234761 Case ID 00237358

Description The Selling and Fulfillment Foundation: Customizing the Swing Interface Guide

must be updated with the information about scfoundationuisrc.jar,

smcfsuisrc.jar, and vifui.jar.

Solution: The requisite information has been provided in the Selling and

Fulfillment Foundation: Customizing the Swing Interface Guide.

### Hot Fix 22

Release 9.0-HF22

Defect ID Case ID

242012 00281727

Description

When a user performs the following sequence of actions, the system performance becomes slow:

- 1. Configures a zone with mix SKU only for the license plated inventory.
- 2. Configures the zone in putaway preferences.
- 3. Adjusts the inventory for an item in a location.
- 4. Performs adhoc move of the inventory from the location to the above zone.

**Defect ID** Case ID

242227 00280056

Description

When a count request created for an item without Unit of Measure in a location is executed through the Sterling Mobile application, the system does not display the data correctly in the "Count Confirmation" screen for location having variance.

**Defect ID** 242230 Case ID

00282445

Description

The manageItem API creates duplicate records in the YFS\_ADDITIONAL\_ATTRIBUTE table.

Solution: The 'AttributeDomainID' and 'AttributeGroupID' attributes are stamped as 'ItemAttribute' and 'ItemReferenceGroup' respectively for all inserted, updated or deleted operations in the manageItem API. A yfs.manageItem.EnableUpdateOfAdditionalAttribute new property has been introduced in the yfs.properties\_ysc\_ext. If the yfs.manageItem.EnableUpdateOfAdditionalAttribute property is set to 'Y', the behavior of the manageItem API will be similar to modifyItem API. This means that the yfs.manageItem.EnableUpdateOfAdditionalAttribute is set to 'Y', the additional attributes will be updated and a new record will not be created. By default, the value of the property will be 'N'.

If the value of the 'AttributeDomainID' and 'AttributeGroupID' attributes are passed as blank, the manageItem API throws an error.

Defect ID

232299

Case ID

00231543

Description

When an item shared across the multiple catalogs is scanned during Inventory Inquiry through the Sterling Mobile application, the system must provide an option for a user to select an enterprise associated to the item.

Defect ID

241875

Case ID

00280534

Description

When a user performs the following sequence of actions, the system picks the default template:

- 1. Creates a sales order.
- 2. Enables the ON\_SUCCESS event.
- 3. Copies the ORDER\_CREATE.ON\_SUCCESS.xml template under <install\_dir>/extensions/global/template/event.
- 4. Invokes the createorder API for a sales order.

The default template <install\_dir>/repository/xapi/template/merged/event/ORDER\_CREATE.ON\_SUCCESS.xml gets picked.

Defect ID Case ID 242967

Case ID

Internal

Description

In a non-english locale, the following screens might throw a script error while displaying the alerts:

- · Confirm Batch
- Count Detail
- · Count List
- · Create Wave
- Wave Detail
- Manifest Station
- Pack Station
- · Resource Planning Capacity List
- · Select Node
- · Move Request Detail
- Move Request List
- · Zone List in Count Detail

### Hot Fix 21

Release 9.0-HF28

 Defect ID
 239077

 Case ID
 00252138

**Description** The application must provide the capability to specify the distance criteria

while configuring the Product Sourcing rules and to filter out nodes based

on the distance criteria.

**Solution:** The application has been enhanced. A new panel has been provided in the Shipping Sourcing Rule to enable distance configuration

which will be used for filtering nodes. Also, a new

YFSGetDistanceForNodeListUE user exit has been introduced. The distance passed in the output of the YFSGetDistanceForNodeListUE user exit will

be used to filter out the nodes.

**Defect ID** 241135 **Case ID** 00277410

**Description** The Close Manifest agent calls the confirm shipment API for Partially

Packed and Manifested shipments.

**Solution:** The application has been enhanced. The Close Manifest agent will now check if all the containers are packed for a shipment before

calling the confirm Shipment API.

**Defect ID** 241199 **Case ID** 00278225

**Description** The system takes a long time to close an empty manifest.

 Defect ID
 241203

 Case ID
 00277751

**Description** The system must not reopen the Closed Manifest on the server side.

Solution: The application has been enhanced. A user must set the

"ycs.manifest.reopenmanifest" property " to 'N'.

**Defect ID** 241328, 241329 241330 **Case ID** 00278927, 00278928, 00278929

**Description** The system must provide the ability to add containers to a previous day's

manifest by passing the appropriate ship date, if it is still open. For example, a user must be able to add containers on Saturday to a Friday's manifest or Sunday to a Saturday's manifest by passing the Friday's ship

date or Monday's ship date appropriately.

Defect ID 241332 Case ID Internal

**Description** The system must enable Pierbridge to generate a tracking numbers for a

previous date and a future date containers.

 Defect ID
 241340

 Case ID
 00250249

**Description** When a user performs the following sequence of actions, the system

throws an "YFS10537:Invalid Charge Category" error:

- 1. Creates an order with a line tax and charge name.
- 2. Schedules the order and releases it.

3. Calls the getOrderReleaseDetails API with specific template that has LinePackListPriceInfo element.

Defect ID 241416 Case ID Internal

**Description** The system must throw an error if a container is being added to a manifest

that is in the "1200 (Closure Requested)" status.

Defect ID 241417 Case ID Internal

**Description** The system must throw an error when a container is added to a closed

manifest.

Defect ID 241418 Case ID Internal

**Description** When a user fires a query multiple times the system takes a lot of time to

create a wave, performance of Create Wave is slow.

**Solution:** The Selling and Fulfillment Foundation: Properties Guide has been

updated with the requisite information.

 Defect ID
 241677

 Case ID
 00261326

**Description** While packing an LPN directly into an outbound container, the system

does not consider the segment details, and therefore throws an "YDM00239", "Could not identify matching Shipment line." error.

 Defect ID
 241785

 Case ID
 00281280

**Description** When a user performs the following sequence of actions, the system

throws a "DistributionRuleId is not valid." error:

- Navigates to DOM > Order Promising > Sourcing and Scheduling > Product Being Shipped.
- 2. Selects the "Override Configuration" Distribution Group.
- 3. Selects the "Copy Rules" checkbox in the "Override Details" screens.
- 4. Clicks "Submit".

Defect ID 241937 Case ID Internal

**Description** In the Selling and Fulfillment Foundation: Javadocs, the unnecessary

DTDOccurrence attribute mentioned in the output xml description of the getOrderFulfillmentDetails API and in the input xml description of the

verifyAddress API input xml must be removed.

 Defect ID
 241996

 Case ID
 00280456

**Description** The Date UEV control associated to a model does not save the user

selected date.

Defect ID 242201 Case ID 00273195

Description The Sterling Item Configurator's ConfiguratorController must be enhanced

to pass the custom product attributes.

**Solution:** The private methods in the

com.comergent.reference.apps.configurator.controller.ConfiguratorControllerclass have been protected, so that the class can be extended during

customization.

Hot Fix 20

Release 9.0-HF20

226447 Defect ID Case ID Internal

Description The Sterling Selling and Fulfillment Suite 9.0 must be certified to support

Microsoft Internet Explorer 8.0.

**Solution:** The Sterling Selling and Fulfillment Suite 9.0 is certified to support Microsoft Internet Explorer 8.0. For more information about the supported web browsers, refer to Section "Online Documentation Library", of the Selling and Fulfillment Foundation: Installation Guide.

Defect ID 227381, 241747 Case ID 00191243

Description For inventory allocation, the Release Wave agent must consider only the

onhand inventory available at the source location.

**Solution:** The Applications Manager > Warehouse Management > Picking > Pick Planning > Wave Release Schedule configuration is enhanced with a "Do Not Consider Pending Inventory For Allocation" flag to enable or disable the Release Wave agent to consider pending inventory available at the source location for allocation. For more information about the "Do Not Consider Pending Inventory For Allocation" flag, refer to Section "Creating a Wave Release Schedule", of the Sterling Warehouse Management System: Configuration Guide.

Defect ID 236136 Case ID 00245658

Description When confirming a batch for a tag-controlled or time-sensitive item, the

Sterling Application Console must display the "Modification Reason Code" pop-up window only if the target location or quantity of the batch tasks is

modified.

Defect ID 240574 Case ID 00272400

Description When the changeRelease API is invoked that has Action=CANCEL with

quantity < OrderedQty, it cancels all the released line instead of

performing partial cancellation.

**Defect ID** 240732 Case ID 00272107

The File I/O adapter does not honor 'Do Not Fragment' settings when processing delimited and positional text files. Files are always fragmented irrespective of the 'Do Not Fragment' configurations on the receiver.

**Solution:** The adapter to handle fragmentation when performing text to xml translations. When the 'Do Not Fragment' check box is selected, the adapter will output one single xml file containing all the 10 translated records.

**Note:** If the 'Do Not Fragment' check box has been selected for any of the services, and a de-fragmented output is not expected then the check box should be unchecked, otherwise the output will a be single consolidated xml.

Defect ID Case ID 240831 00274893

Description

When a user implements the YPMOverrideGetOrderPriceUE user exit and calls the ChangeOrder API it throws a NullPointerException.

Defect ID Case ID 240895 00273622

Description

When a user performs the following sequence of actions, the system throws a "YFS: No kit lines found" exception:

- 1. Creates a bundle item with DO NOT specify any item ID's as its components.
- 2. Creates two items (regulars).
- 3. Creates a Line Relationship.
- Creates an order with bundle item parent with OrderLineRelationships components.
- 5. Invokes the createOrder API.

Defect ID Case ID 240921

Danamintia

Internal

**Description** A user must be able to view the "Address Entry" screen when it returns a

single result.

**Solution:** A new attribute ProceedWithSingleAVSResult has been exposed in the verifyAddress API and YCDVerifyAddressWithAVSUE user exit. If a single result is returned by AVS and ProceedWithSingleAVSResult = N, the system does not stamp the address. The application will display the address returned by AVS and the address entered by the Customer Sales Representative. The system enables the Customer Sales Representative to manually inspect and select either of these two addresses.

**Known Issue:** Output XML for verifyAddress API shows DTDOccurrence as attribute in output XML. DTDOccurrence is not a valid attribute.

**Defect ID** 241167 **Case ID** 00269750

When a user performs the following sequence of actions, the system creates an additional CHARGE record in the YFS\_CHARGE\_TRANSACTION table:

- 1. Creates a sales order.
- 2. Schedules and releases the order.
- 3. Creates a shipment.
- 4. Creates a shipment Invoice. Collects the amount through the asynchronous payment method.
- 5. Creates a return order.
- 6. Creates an invoice through an asynchronous payment method.
- 7. .Calls the recordExternalCharges API.

When the payment processing is completed in the asynchronous mode and refunds are processed on a paid sales order, the system creates an additional CHARGE record in the YFS\_CHARGE\_TRANSACTION table.

### Defect ID Case ID Description

241168 Internal

The getOrderFulfillmentDetails API must be enhanced to provide the

capability to pass the IgnoreMinNotificationTime attribute to the

getPossibleSchedules API.

Known Issue: Input XML for getOrderFulfillmentDetails API shows DTDOccurrence as attribute in input XML. DTDOccurrence is not a valid attribute.

### **Defect ID** Case ID

Defect ID

241472 Internal

Description

A user is not be able to open the "Return Line Summary" screen to view the return order line details.

Solution: In the "Return Order Summary" screen, right-click the corresponding return order line and select the 'View Line Summary' option, the "Return Line Summary" screen is displayed.

241618

Case ID Internal

Description The Selling and Fulfillment Foundation: Installation Guide must be updated

with the supported version of Oracle Database.

**Solution:** The requisite information has been provided in the *Selling and* Fulfillment Foundation: Installation Guide.

### Hot Fix 19

Release 9.0-HF19

Defect ID 239524, 239525, 239645

Case ID Internal

The Selling and Fulfillment Foundation: Installation Guide must be updated with the information about the JAXB Web Service and Selling and Fulfillment Foundation: Customizing APIs Guide must be updated with the information about how to update the datatypes.xsd with custom data-types.

Solution: The requisite information has been provided in Chapter "Deploying Selling and Fulfillment Foundation" of the Selling and Fulfillment Foundation: Installation Guide and Chapter, "DTDs, XSDs, and Complex Queries" of the Selling and Fulfillment Foundation: Customizing APIs Guide.

**Defect ID** 240910 Case ID 00276417

Description While closing a future Manifest on current date, the system hangs and

connection leak is observed.

### Hot Fix 18

Release 9.0-HF18

**Defect ID** 238044 Case ID 00216044

Description The Selling and Fulfillment Foundation: Mobile Application User Guide must be

updated with the information about the "No Open Tasks" screen.

**Solution:** The requisite information has been provided in Chapter, "Performing System-Directed Tasks' of the Selling and Fulfillment Foundation: Mobile Application User Guide.

**Defect ID** 238200

Case ID Case ID 00262515

Description The application must be enhanced to improve the performance of the

confirmShipment API by leveraging the "DoInventoryUpdateOffline" flag

based on yfs property.

**Solution:** The DoInventoryUpdatesOffline = Y is now passed in the confirmShipment API from the closeManifest API based on the new yfs property, yfs.closeManifest.doInventoryUpdatesOfflineOnConfirmShipment = Y.

Defect ID 238545 Case ID 00261741

Description When a user performs the following actions, the system prompts the user to enter the purchase order information:

- 1. Creates a purchase order for a receiving node
- 2. Logs in to the Sterling Mobile application.
- 3. Selects the "Receive" menu.
- 4. In the "Criteria" screen, enters the purchase order information.
- 5. In the "Location" screen, scans the receiving information.
- 6. In the "Case/SKU Entry" screen, scans a case and the received item for the purchase order.

**Defect ID** 239385 Case ID 00254595

The information about pierbridge integration required for printing the Pickup Summary Label Print must be updated in Selling and Fulfillment Foundation: Properties Guide.

**Solution:** The Selling and Fulfillment Foundation: Properties Guide has been updated with the requisite information.

### **Defect ID** Case ID Description

239838 00267730

When a user performs the following actions, the system does not display the list of the outbound containers associated with the shipment:

- 1. Creates a shipment for an item
- 2. Packs the shipment in multiple outbound containers.
- 3. Adds the outbound containers to an inventory pallet through the 'Build Inventory Pallet' activity.
- 4. .In the "Outbound Shipment Detail" screen selects the "Containers" option.

### Defect ID Case ID Description

240078 00271141

When a user performs the following actions, the system throws "Cannot Suggest Task to user" exception:

- 1. Configures a task type to perform the Pick Into Container, Pack While Pick, and System Suggested Containerization.
- 2. Configures the Pick Location Assignment to pick from multiple zones and associates the above configured task type for picking.
- 3. Creates a shipment, adds it to a wave, and releases the wave such that the pick tasks are created from multiple zones.
- 4. Containerizes the wave.
- 5. Logs in to the Sterling Mobile application.
- 6. Selects the "Outbound Picking" option.
- 7. Scans the Container Number and picks inventory from the first zone.
- 8. Deposits the container in an in-transit zone to allow other users to pick inventory from the remaining zones.

If another user scans the same container to proceed with picking and pass activity on outbound containers, the system throws the exception.

### **Defect ID** Case ID Description

240130 00271264

When a user performs the following actions, the system throws a "WMS00056: There is no inventory for put away at the Source Location" error:

- 1. Creates a purchase order for an item
- 2. Logs in to the Sterling Mobile application.
- 3. Selects the receipt and putaway options.
- 4. Scans the order and clicks "Enter".
- 5. Scans the equipment and clicks "Enter".
- 6. Scans the item ID and tabs out.
- 7. In the "Quantity" screen, scans the quantity and tabs out. Leaves the Disposition Code field and clicks "Enter".

 Defect ID
 240229

 Case ID
 00271593

**Description** When a user searches for shipments by date range in the "By Wave"

resource of Outbound Shipment Search" screen, the application List screen does not correctly list the outbound shipments based on the date range.

 Defect ID
 240353

 Case ID
 00268051

**Description** In the following scenarios, the system throws "update failed" error while

creating a wave:

• When shipping calendar is defined at the node level.

· When the qualifying shipments dates are older than the current date.

• When the NEXT\_ALERT\_TS field in the YFS\_SHIPMENT table is updated by the Shipment Monitor agent.

 When the createWaveforNode API is invoked or the CREATE\_WAVE\_SHIP\_GROUP agent is run.

 Defect ID
 240739

 Case ID
 00275100

**Description** While performing Close Manifest, the system tries to call the

confirmShipment API even for shipments that have uncontainerized quantity, even if all the containerized quantity has already been added to manifest. The system must check the Is Pack Process Complete at shipment

level before confirming.

### Hot Fix 17

Release 9.0-HF17

 Defect ID
 239158

 Case ID
 00266180

**Description** If an exception exists in the JMS Consumer service, the reply to a Queue

message contains only the input XML and does not contain any

information about the exception.

**Defect ID** 239356 **Case ID** 00268525

**Description** When a user performs the following actions, the system incorrectly cancels

the tasks:

1. Creates a shipment for an item.

2. Includes the shipment in a wave and releases the wave.

3. Containerizes the wave, such that multiple containers are created for the item.

4. Modifies the container and removes the item quantity from the shipment line.

Defect ID 239684 Case ID Internal

**Description** While building the EAR with JAXB Webservices for the

receiveIntransitUpdates API, the system throws a JAX bean compilation

error.

Defect ID 239689

### Case ID

### 00269809

### Description

When the following conditions are met, the system does not honor Pick Location Assignment configured for the item correctly:

- 1. Configures an item I1 with alternate UOM as CASE and PALLET with conversion quantities as 1 and 720 EACH respectively.
- 2. Configures Pick Location Assignment to pick quantities in UOM of PALLET from Zone Z1 with task type as T1.
- 3. Configures Pick Location Assignment to pick quantities in UOM of CASE from Zone Z2 with task type as T2.
- 4. Configures Pick Location Assignment to pick quantities in UOM of EACH from Zone Z3 with task type as T3.
- 5. Adjusts 40, 30 and 20 quantities of inventory for I1in Z1, Z2 and Z3 respectively.
- 6. Creates a shipment for item I1 with 5 quantities.
- 7. Includes shipment in wave and releases the wave.

The system creates a task from Z3 with task type as T3 instead from Z2 with task type as T2.

### **Defect ID** Case ID Description

### 239701

### 00270223

When a user performs the following actions, the system throws an "YCM0002 - Mandatory Parameters for the Operation are missing" error:

- 1. Navigates to WMS > System Administration > BarCodes.
- 2. Configures a new barcode source in the 'Adhoc Move Pick' Bar Code Type, for example, "Container" and associates it with Bar Code Validation Source as CartonNo.

Ensures that the inventory for item 1 is available in the Pack location or Pack station.

- 3. Creates and packs the shipment S1 for Item1.
- 4. Logs in to the Sterling Mobile application.
- 5. Selects Adhoc Move option and clicks "Go".
- 6. Scans the Pack location and tabs out.
- 7. Scans the Container Number associated with the container SCM generated in the Pack station.

### Hot Fix 16

Release 9.0-HF16

Defect ID Case ID Description 230661 00220524

The system forces a user to scan Item ID twice when it tries to perform inventory sorting after the inventory is received in the dock.

Solution: A user must create a new resource from the RF\_Inventory\_Sorting and must change the Java Server page parameter from the /rf/wms/sortinventory/frmSortInventory.jsp to /rf/wms/sortinventory/frmSortInventory.jsp?AutoSort=Y.

Defect ID Case ID

237896 00254595

A user must be able to perform the following sequence of actions:

- On calling the closeManifest API, the Pickup Summary Barcode Report must get printed.
- Ability to reprint the Pickup Summary Barcode Report for any of the closed Manifests on any day.
- Ability to either print the Pickup Summary Barcode Report directly to any desired printer.

### Defect ID

238095 00261949

### Case ID Description

When the following conditions are met, the system do not honor the Pick

Location Assignment configured for an item:

- 1. Configures an item with an alternate UOM as CASE and PALLET with conversion quantities as 10 and 720 EACH respectively.
- 2. Configures the Pick Location Assignment to pick quantities in UOM of PALLET from Zone Z1 with task type as T1.
- 3. Configures Pick Location Assignment to pick quantities in UOM of CASE from Zone Z2 with task type as T2.
- 4. Configures Pick Location Assignment to pick quantities in UOM of EACE from Zone Z3 with task type as T3.
- 5. Adjusts 40, 30, and 20 quantities of inventory for I1in Z1, Z2, and Z3.
- 6. Creates a shipment for item I1 with 30 quantities.
- 7. .Includes shipment in a wave and releases the wave.

The system creates a task from Z1 with task type as T1 instead of creating from Z2 with task type as T2.

### **Defect ID**

238281

### Case ID

Internal

### Description

Using the JAXB Webservices the time taken for invoking the APIs is very high as compared to Simple Webservices.

### **Defect ID**

238282

### Case ID

Internal

### Description

The system throws a NullPointerException while building the client for

JAXB Webservices.

### **Defect ID**

239217

# Case ID

00267722

### Description

When a user performs the following sequence of actions, the system throws a "YDM00292 - Cannot add a manifested container to another container" exception:

- 1. Creates a shipment for an item.
- 2. Includes the shipment in a wave.
- Releases and containerizes the wave.
- 4. Invokes the getTrackingNoAndprintLabel API to update the manifest and tracking number information on the containers.
- 5. Packs the containers.
- 6. Performs the pallet build operation to include the containers in the pallet.

### **Defect ID**

235496

Case ID 00239304

Description Functionality to automatically weigh containers during manifesting must

be provided.

# Hot Fix 15

Release 9.0-HF15

234882, 238450 Defect ID Case ID 00242189

Description In Business Center, the "Customer Entitlement Details" screen must be

enhanced to display the paginated list of items assigned to an entitlement

detail rule.

Solution: The "Customer Entitlement Details" screen has been enhanced to display the paginated list of items assigned to an entitlement detail rule. The Business Center: Item Administration Guide has been updated with the

requisite information.

Defect ID 236037 Case ID 00231966

Description When a user calls the getOrderDetails API or getOrderLineDetails API and

sets the dynamic template of these APIs using the file name of the

template, the system throws "ClassCastException".

Defect ID 236581 Case ID 00252682

Description When a user performs the following sequence of actions, the system does

not allow a user to unpack a shipment:

1. Creates an order.

2. Schedules and releases the order.

3. Includes it in a shipment.

4. Navigates to Pack station > Container Details.

The "Container Details" screen is displayed.

5. In the Container properties panel, clicks 'Unpack Container'.

6. Clicks "Remove Quantity".

7. Clicks "Save"

The system displays the error message "ErrorDescription="Delete failed. The record to be deleted could either not be found or it was already

deleted or updated by another transaction.".

Defect ID 237068 Case ID 00254139

While pick fencing the system does not consider the inventory status Description

configured in the Outbound Pick Location Assignment rules.

**Defect ID** 237763 Case ID 00258270

Description If all the eligible shipments have shipment lines less than the configured

max number of shipment lines, certain times the system create waves by

not abiding the wave size constraint by shipment lines.

Defect ID 237821 Case ID Internal

**Description** The Sterling Sensitive Data Capture Server: PA-DSS Implementation Guide and

Sterling Sensitive Data Capture Server: Configuration Guide must be updated with the installation instructions for displaying all the files that are created as part of the installation process.

**Solution:** The requisite information has been provided in the *Sterling Sensitive Data Capture Server: PA-DSS Implementation Guide* and *Sterling Sensitive Data Capture Server: Configuration Guide*.

 Defect ID
 237854

 Case ID
 00259882

**Description** If the Text Load service is used to transfer a file from an input directory to

a working directory, and if the working directory is not accessible during the file processing, the system deletes the file from the input directory.

**Defect ID** 237893 **Case ID** 00216044

**Description** To perform outbound picking, when a user navigates to the "No Open

Tasks" screen and clicks "OK", the user is redirected to the Main Menu

page instead of Outbound Pick menu option.

**Defect ID** 237894, 238043 **Case ID** 00239523

**Description** The Cycle Count functionality on the Sterling Mobile Application must

allow a user to enter a start location.

**Solution:** When a user logs in to the Sterling Mobile Application and navigates to the "Cycle Count" screen, user can enter the start location. Based on this, the system suggest the next optimal task. The requisite information has been provided in the *Selling and Fulfillment Foundation: Mobile Application User Guide.* 

Defect ID 238046 Case ID 00261181

**Description** When a user performs the following sequence of actions, the task moves to the 'Held' status:

- 1. Creates two outbound pick tasks from the Forward Pick location (T1 ,T2).
- 2. Enters the quantity as zero against T1.
- 3. Creates a pend-in for the item as in T1.
- 4. Includes the yfs.suggesttask.onshortpick.tasktypelist=tasktype in the Customer Overrides properties file.
- 5. Logs in to the Sterling Mobile Application.
- 6. Navigates to the "Outbound Pick" screen. The System suggests task T2.
- 7. Completes task T2.

Task T1 moves to the 'Held' status.

 Defect ID
 238123

 Case ID
 00261906

escription When a user prints the shipment Bill Of Lading for an outbound shipment, the out-of-the- box Bill Of Lading Print services read the Customer Purchase Order number information from the order line instead of the shipment line.

Solution: If the information is present on the shipment line and an order is not present on the system, copy the Customer Purchase Order number information from the shipment line to the order line element.

# Hot Fix 14

Release 9.0-HF14

Defect ID 216926 Case ID Internal

Description

When a user performs the following sequence of actions, the getShipmentLineList API throws a null pointer exception:

- 1. Creates a Return Order.
- 2. Releases the Return Order.
- 3. Creates a shipment for the Return Order and ships the shipment.
- 4. Calls the getShipmentLineList API with the <ReceiptLines> element in the output template before receiving the Return Order.

Defect ID 221443, 221442 Case ID Internal

Description The security vulnerability related to token value must be fixed.

Defect ID 235306 Case ID 00245195

Description The getLocationList API java docs and the default templates do not contain

the newly added attributes, MinQty and MaxQty at the SKUDedication

level.

Defect ID 237016 00254752 Case ID

Description

The JMS consumers configured in the service definition framework in the Applications Manager User Interface are not able to copy the Request JMS MessageID into the Response JMS Correlation ID. The JMS consumers is also not able to configure the 'time to live' attribute for the response message.

Solution: In the Applications Manager, new fields have been added in the following services:

- Asynchronous JMS receive service The "Reply Correlation ID should be same as Request JMSMessage ID" check box and "Reply Time to live" text box.
- Synchronous JMS Send and Receive service The "Is Reply Correlation ID should be same as the Request JMSMessage ID?" checkbox.

For more information about the yfs.jms.replytoqueue.forcesoapspec and yfs.jms.replytoqueue.timetolive properties, refer the Selling and Fulfillment Foundation: Javadocs.

**Defect ID** 237179 Case ID 00223527 **Description** When a user logs in to a different system and changes the time zone to US

Central time, the start no earlier time is populated as US Eastern time instead of US Central time in the "Create Count Request' screen.

 Defect ID
 237290

 Case ID
 00254453

**Description** If multiple shipments exist in the system, and a user calls the

consolidateToShipment API to pass the shipments for customization, the

shipments are not passed.

 Defect ID
 237433

 Case ID
 00257692

**Description** The executeCollection API does not honor the time stamp of the collection

date because of which it picks up the charge transactions with a future

collection date.

Defect ID 237441 Case ID Internal

**Description** In the Sterling On Demand application, when a user selects multiple

records in any of the List screens to view the details, the ordering of the detail pages are inappropriate. Due to this, the duplicate pages are

displayed in the corresponding Detail screen.

**Defect ID** 237482 **Case ID** 00253913

**Description** When a user performs the following sequence of actions, the

requestCollection agent is picking the orders for processing which are on

payment hold and throws an exception:

1. Creates a payment hold to prevent the requestCollection agent.

2. Creates an order and confirms it.

Puts the order on hold.

3. Runs the requestCollection agent.

Defect ID 237620 Case ID Internal

**Description** The system logs off the users from the mobile device sporadically on the

Solaris 10 platform that runs on the AMD Opteron Processor.

**Defect ID** 237647 **Case ID** 00255779

In the following scenarios, the system displays "No record found for the passed inputs" error message:

#### Inbound Order Scenario:

- 1. Creates an inbound shipment, INBS1 for an item SZ1 having 2 quantities with the receiving node as N1.
- 2. Records the container details by providing the pallet ID, P1 and the serial numbers, SR1 and SR2.
- 3. Starts the receipt and receives the inventory for serials SR1 and SR2.
- 4. Performs the putaway task to pack inventory at a location.

There are two units of SZ1 in the pack station.

#### Transfer Order Scenario:

- 1. Creates a transfer order shipment for an item SZ1 to move the inventory from node N1 to N2.
- 2. Packs the shipment and confirms the shipment from node N1.
- 3. Receives the transfer order shipment from node N2.
- 4. Performs the putaway task to pack inventory at a location.

#### Outbound Scenario:

- 1. Creates an outbound shipment with ship node as N2 for the same item SZ1 and SZ2.
- 2. Changes the shipment status to "sent to node".
- 3. Packs the shipment into a pallet.
- 4. Scans the item ID. The "Serial Number" pop-up window is displayed.
- 5. Scans the serial numbers, SR1 and SR2.
- 6. Clicks 'Save".

# Hot Fix 13

Release 9.0-HF13

**Defect ID** 230599 Case ID Internal

Description The changes should be made to support zero down time while activating a

new search catalog index.

**Defect ID** 232371 Case ID Internal

Description The incremental build of catalog search index does not update the changes

correctly in certain scenarios.

Known Issues: The pricelist effective dates are not considered when determining which items need to be updated in an incremental build.

**Workaround:** A user should mark the past pricelist as 'INACTIVE'.

Defect ID 232686 Case ID 00233132

The following issues are noticed while extending the "Field Sales" screen:

- The message "this.overlayEditor is undefined" is displayed in the console.
- The message "component.getEI() is undefined" is displayed in the console.
- The message "sb is undefined" is displayed in the console.

**Defect ID** Case ID

234016 Internal

Description

When multiple appsServers are running and if a user activates a new index, it may result in an incorrect cache loading period. This information, must be updated in the Catalog Management: Concepts Guide.

Solution: The Catalog Management: Concepts Guide has been updated with the requisite information.

**Defect ID** Case ID

234225 00234627

Description

The getInventorySnapShot API must support batching.

Solution: The getInventorySnapShot API is enhanced to support two new attributes 'LastInventoryItemKey' and 'MaximumNumberOfItems'. When these attributes are passed in the input along with shipNode, the API fetches records ahead of the passed 'LastInventoryItemKey' attribute with the number of records restricted to 'MaximumNumberOfItems' attribute value passed in the input.

**Note:** The attributes are honored only if ShipNode is passed in the input.

**Defect ID** 

234361 Case ID Internal

Description

The information about recommendations and timings based on the configuration when performing full and incremental catalog index must be updated in the Catalog Management: Configuration Guide, Catalog Management:Concepts Guide, Selling and Fulfillment Foundation:Properties Guide.

**Solution:** The Catalog Management:Configuration Guide, Catalog Management:Concepts Guide, Selling and Fulfillment Foundation:Properties *Guide* has been updated with the requisite information.

Defect ID Case ID

234693

Description

Internal

The information about loading the cache at the 10th minute interval must be updated in the Selling and Fulfillment Foundation:Properties Guide.

Solution: The Selling and Fulfillment Foundation: Properties Guide have been updated with the requisite information.

**Defect ID** 235635 Case ID Internal

Description

The ScheduleOrder API does not work as expected in the following scenario:

- When there is segmented inventory for the items in an order.
- When there are multiple order lines in an order.

Defect ID 236272 Case ID Internal

Description The merged datatypes.xml created during the hot fix installation corrupted

entries for the data types that had multiple child elements, such as 'Enum' or 'DBType'.

Solution:

· Solution: The issue has been fixed for data types having child elements, 'Enum' or 'DBType'. While extending the datatypes.xml, a user cannot update the following attributes:

- The 'Value' attribute of an existing 'Enum' XML element.
- The 'Name' attribute of an existing 'DBType' XML element.

As, the above attributes are used to uniquely identify the 'Enum' and 'DBType' xml elements for a data type.

Defect ID 236316 Case ID 00242189

Description

Description

The getEntitlementRuleDetailItemList API must be exposed to retrieve Entitlement Rule Detail item records based on the input criteria.

Solution: The getEntitlementRuleDetailItemList API has been exposed. For

more information about the getEntitlementRuleDetailItemList API, refer to the Selling and Fulfillment Foundation: Javadocs.

Defect ID 236598 Case ID 00252912

> When a user performs the following sequence of actions on a pallet(0010000000000120001) having a child shipping container(10000000123), the system displays an "error -"Container\_Scm/Case\_ID\_is\_invalid" error message:

- 1. Logs in to the Sterling Mobile Application.
- 2. Selects the 'Undo Container Build' option.
- 3. Scans the pallet scm(0010000000000120001) in the "Container SCM" field and scans the container number (100000000123).
- 4. Clicks "Go".

Defect ID 236637 Case ID Internal

Description The localization issues in the application have been fixed, and the relevant

documents have been updated.

Defect ID 236703 Case ID 00253728

Description When a user prints the Shipment Bill Of Lading for the outbound

shipment, the out-of-the-box Bill Of Lading Print Services reads the NMFC

information only from the order line.

**Solution:** If the information is present on the shipment line and order is not present on the system, the NMFC data must read from the shipment

line.

Defect ID 237049 Case ID 00197160

The following columns must be resized to avoid upgrade impact for the customers upgrading on DB2 database from Release 9.0:

- 1. In the YFS\_ITEM table, the 'DESCRIPTION' column must be changed to 500 bytes.
- 2. In the YFS\_ORDER\_KIT\_LINE, YFS\_ORDER\_LINE, and YFS\_SHIPMENT\_LINE tables, the corresponding mappings of the item table must be resized.
- 3. In the YFS\_ORDER\_LINE and YFS\_ORDER\_KIT\_LINE tables, the 'CUSTOMER\_ITEM\_DESCRIPTION' column must be resized to 500

**Defect ID** 

237120 00253189

Case ID Description

When a SKU dedicated location is set up with the minimum and

maximum quantity and "Replenish the locations up to maximum quantity for dedicated items" and "Replenish when inventory goes below minimum quantity for dedicated items" is enabled in PLA, the system cancels a wave if demand is available at the forward pick location, but not available in the bulk location to fulfill the maximum quantity for replenishment.

Defect ID

237208

Case ID

00254837

Description

When multiple warehouses contain waves with the same wave number and if one of the warehouse user opens the "Wave Summary" screen using the Selling and Fulfillment Application Console, the system displays an incorrect value for NoOfShipmentLines, NoOfSKU, and NoOfProfiles fields.

**Defect ID** Case ID

237289 00235222

Description

The Sterling Mobile Application logs out, when a user selects the "Build Pallet" menu.

**Defect ID** 237333

Case ID

00256729

Description

While creating a wave, the optimum waves are not getting created and the number of waves is limited.

**Defect ID** 

237354

Case ID

00253539

Description

When performing a pick task using the Sterling Mobile Application, if inventory is not available at the source location to execute the task, the system suggests an alternate pick location and moves the task to "Held" status, if the alternate pick location suggestion fails.

Solution: The application has been enhanced to automatically suggest the same task even if inventory does not exist for certain task types. The 'yfs.suggesttask.onshortpick.tasktypelist' property that must to be set to comma-separated values of the task types in the yfs.properties file has been provided.

Note: If the 'yfs.suggesttask.onshortpick.tasktypelist' property is not set or the task is not of the task type mentioned in the list, the system will retain the current behavior.

# Hot Fix 12

Release 9.0-HF12

Defect ID 222817 Case ID Internal

**Description** The tracking number is not getting printed on the Return labels.

Defect ID 227032 Case ID Internal

**Description** When a user performs the following sequence of actions, the system throws "An OpenShip Index (542) was not specified" exception:

- 1. Creates a returnable item and sets the return label printing at the SKU level.
- 2. Configures a carrier other than FEDX that integrates with FXRS server to print return labels.
- 3. Creates freight terms for an enterprise.
- 4. Creates a shipment with the returnable item. Uses the configured carrier.
- 5. Packs the shipment into multiple containers.
- 6. Invokes the addContainerToManifest API for a container.

Defect ID 228624 Case ID Internal

**Description** The system throws "YFC0009: Update failed" exception, when the

changeShipmentContainer and getTrackingNoAndPrintLabel APIs are invoked in a single transaction boundary to update a shipment container.

 Defect ID
 229005

 Case ID
 00211040

**Description** The information about copying the web.xml to eardata/smcfs/extn must

be removed from Section 3.3, "Preparing the Development Environment on WebLogic" of the *Selling and Fulfillment Foundation: Customization Basics* 

iiic.

**Solution:** The *Selling and Fulfillment Foundation: Customization Basics Guide* has been updated with the requisite information.

Defect ID 229559 Case ID Internal

**Description** The system throws an update failed exception when the following APIs are

invoked in a sequence and in a single transaction boundary:

addToContainer

changeShipmentContainer

· addContainerToManifest

**Defect ID** 234878, 236132 **Case ID** 00210406

The application must limit the number of accepted waves in order to maximize the possibility of consolidation opportunities.

**Solution:** The application has been enhanced to limit the number of accepted waves in order to maximize the possibility of consolidation opportunities.

**Note:** The requisite information has been updated in the section "Defining a Shipment Group's Advanced Parameters" of the *Sterling Warehouse Management System: Configuration Guide*.

**Defect ID** 235497, 235867 **Case ID** 00237411

**Description** Package-level manifesting is not supported.

Solution: A new property

'yfs.manifest.manifestAtContainerLevelForDomesticParcelShipment' has been introduced. By default, the

'yfs.manifest.manifestAtContainerLevelForDomesticParcelShipment' property is set to 'N'.

The 'Put container on hold on Carrier Server while generating tracking number and Ship or Release the Hold on the container while Manifesting the container' checkbox has been introduced. This checkbox can be selected in the Parcel Carrier Preferences depending on whether a user wants to hold a container (at Pierbridge) while generating the tracking number and label, and ship or release the container while manifesting.

If the 'yfs.manifest.manifestAtContainerLevelForDomesticParcelShipment' property is set to 'Y' and the 'Put container on hold on Carrier Server while generating trackingnumber and Ship or Release the Hold on the container while Manifesting the container' checkbox is selected, the system enables package level manifesting. Due to this, the getTrackingNoAndPrintLabel, addContainerToManifest, CloseManifest, and RemoveContainerFromManifest APIs are impacted.

For more information about the getTrackingNoAndPrintLabel, addContainerToManifest, CloseManifest, and RemoveContainerFromManifest APIs, refer to the *Selling and Fulfillment Foundation:Javadocs*.

# Notes:

- The requisite information has been updated in the section "Creating a Parcel Carrier Preference" of the Sterling Warehouse Management System: Configuration Guide and section "yfs.properties" of the Selling and Fulfillment Foundation Properties Guide.
- Pierbridge Shipment Server 6.5.97 must be used in order to use this feature.

 Defect ID
 235696

 Case ID
 00242711

**Description** When a user invokes the sendRelease agent for a scheduled and released order, the system throws "YFS10537:Invalid Charge Category" exception.

**Defect ID** 235763 **Case ID** 00245753

When a user performs sort inventory operation through WinCE mobile application, and sorts inventory for item quantity more than the location quantity, the system throws "WMS00019: Not enough quantity for inventory operation" exception and does not allow the user to proceed with task cancellation.

Defect ID 236274 Case ID Internal

**Description** The buildjaxclient.sh and buildJaxWsClient.xml are missing in the platform

component for JaxB Webservice related fixes.

 Defect ID
 236334

 Case ID
 00250725

**Description** When a user performs the following sequence of actions, the system does not create containers as expected during wave containerization:

- 1. Configures PLA with task type as Pick Into Equipment, Apply label, Pack While Pick, and System Suggested Containerization.
- 2. Configures an item with alternate UOM as Case and conversion quantity as 1.
- 3. Creates a shipment for the configured item.
- 4. Includes the shipment in wave.
- 5. Releases the wave and containerizes the wave.

Defect ID 236390 Case ID Internal

**Description** When a user creates a shipment and packs it, at the time of packing it the

addToContainer API is called due to which the system performance is slow when the query is fired on the YFS\_SHIPMENT\_Container table while

calling the addToContainer API.

Defect ID 236400 Case ID Internal

**Description** The system does not honor node configuration, while retrieving task types

from the getNextDepositLocation API.

Defect ID 236421 Case ID Internal

**Description** When a user performs the following sequence of actions, the system locks

the transaction twice:

- 1. Creates a shipment.
- 2. Create two containers for a shipment.
- 3. Packs the container.
- Adds the first container to a manifest. The system opens a new manifest and locks the transaction.
- Adds the second container to the manifest. The system again locks the transaction.

**Solution:** The system locks the transaction if a new manifest is opened.

Defect ID 236569 Case ID 00252758

When a user calls the consolidateToShipment API it changes the Description

> 'PackAndHold' flag status on the shipment from 'N' to 'Y', if two or more order releases with different shipment dates are consolidated into a single shipment.

## Hot Fix 11

Release 9.0-HF11

Defect ID 228808 Case ID 00209953

Description A user is not able to implement a password policy rule for logging into the

system.

Solution: The application has been enhanced such that a hashmap object(PasswordPolicyResultMap) is set in the HTTPSession, if the password policy rule is implemented. A user can write a customization logic to intercept the request and access the PasswordPolicyResultMap. The values in this map can be used to redirect to ChangedPasswordLink.

232229 Defect ID Case ID 00214687

Description Authorizations are chosen randomly for charging that may result in

mismatch of an authorization and charge amount.

**Solution:** The system will sort authorizations of a payment by auth expiration date and searches for authorization whose open authorization amount matches the total charge amount. If the exact match is found, the authorization will be used for charging. If the total charge amount does not match the open auth amount of any of the authorizations, the earliest expire authorization is used for charging.

Defect ID 232230 Case ID 00230997

Description The application must be enhanced to support Reverse Authorizations. New

> fields must be exposed in the executeCollection user exit to pass information regarding reversals that is to be reported into the system.

Defect ID 232511 Case ID 00233262

Description When a user logs in to Sterling Mobile Application and selects the 'Undo

Container Build' option, the system converts the outbound containers to inventory containers. Due to this, the user needs to again pack the

shipment.

Solution: A user must create a new resource from the RF\_Undo\_Container\_Build and must change the Java Server Page parameter from /rf/wms/undobuild/frmUndoContainerBuild.jsp to /rf/wms/undobuild/frmUndoContainerBuild.jsp?RetainContainer=Y.

When a user selects the 'Undo Container Build' option, the system will retain the container as outbound container instead of converting it to an inventory container. The shipment and the container will be in the 'Packed'

status, and the container and container details will not be deleted.

Defect ID 234511

# Case ID Description

#### Internal

The Sterling Distributed Order Management: Configuration Guide, the Selling and Fulfillment Foundation: Product Concepts Guide, and the Sterling Selling and Fulfillment Suite: Glossary Guide must be updated with the information about Reverse Authorization.

**Solution:** Added the following sections in the *Sterling Supply Chain Applications Product Concepts Guide*:

- · Reverse Authorization
- · Reversal of Authorization
- · Authorization Reversal Window
- · Configuration Options
- · Do Not Reverse
- · Reverse When Expired
- Reverse Authorization Settlement Scenarios
- Authorization Amount and Settlement Charge Match
- Expired Authorization
- Authorization Amount and Settlement Charge Differ
- · Manual Adjustment of Authorizations
- Added a new field 'Reversal of Authorization' in Table 12-5, of Chapter 12, "Payment Systems".

Added the following fields in Table 7-1, of Chapter 7, "Configuring Cross-Application Payment Components" of the *Sterling Distributed Order Management Configuration Guide*:

- Authorization Reversal Strategy
- · Do Not Reverse
- Reverse When Expired

Added the description of "reverse authorization" in the *Sterling Selling and Fulfillment Suite* : *Glossary Guide*:

# Defect ID Case ID Description

#### 235038

# Internal

When a user performs the following steps, the system moves the shipment to "Sent To Node" status and deletes the shipment container details for the container:

- 1. Creates multiple outbound shipments.
- 2. Packs each shipment into its respective container.
- 3. Creates a load and adds both the shipments to the load.
- Builds the load container by adding the outbound containers to a load container.
- 5. Performs the "Undo Container Build" action to remove the shipment container from the load container.

## Defect ID 235043 Case ID Internal

When a user performs the following steps, the system moves the shipment to "Sent To Node" status and deletes the shipment container details for the container:

- 1. Creates multiple outbound shipments.
- 2. Packs each shipment into its respective container.
- 3. Creates a load and adds both the shipments to the load.
- Builds the load container by adding the outbound containers to a load container.
- 5. .Performs the "Undo Container Build" action to remove the shipment container from the load container.

 Defect ID
 235272

 Case ID
 00243741

**Description** If there is large number of locations with many capacity constraints

defined, the system takes a long time to release a wave.

 Defect ID
 235557

 Case ID
 00243857

**Description** When a configurable model returns only a top level SKU with no other

SKU in the BOM configuration, the Sterling Web application stops with

java.lang.StackOverflowError.

# Hot Fix 10

Release 9.0-HF10

 Defect ID
 220399, 233161

 Case ID
 00171512

 Description
 The system shows the system of the system of the syste

The system should have a provision to replenish a dedicated location to the maximum quantity for an item during demand-based replenishment.

**Solution:** The SKU Location Dedication configuration has been enhanced to configure the minimum quantity and maximum quantity for the dedicated item. The Pick Location Assignment (PLA) configuration has been enhanced to configure "Replenish the locations up to max quantity for dedicated items".

When a SKU dedicated location is set up with maximum quantity and "Replenish the locations up to max quantity for dedicated items" is enabled in PLA, the system replenishes the dedicated location to the maximum quantity for an item during demand-based replenishment.

**Note:** Note: The requisite information has been updated in the Section "Pick Location Assignment Rule (Order Pick) Pop-Up Window" of the *Sterling Warehouse Management System: Configuration Guide*.

**Defect ID** 227379, 233162 **Case ID** 00191893

The system should have a provision to replenish a dedicated location to the maximum quantity for an item during min-max replenishment.

**Solution:** The SKU Location Dedication configuration is enhanced to configure minimum quantity and maximum quantity for the dedicated item. Location Inventory Monitor Alert repository is enhanced by providing a new alert "Inventory Below Minimum Qty"

When a SKU dedicated location is set up with minimum and maximum quantity and the location inventory monitor agent is triggered for "Inventory Below Minimum Qty" alert, the system replenishes the dedicated location to the maximum quantity for an item during min-max replenishment if the inventory in location is below the minimum quantity for the item.

**Note:** The requisite information has been updated in the Section "Setting Up a Location's Dedication" of the Sterling Warehouse Management System: Configuration Guide.

# Defect ID Case ID Description

229825 00214051

When a user performs the following sequence of actions, the system throws a "WMS000184: Zone doesn't track license plates" error:

- 1. Configures a task type with pick into equipment and apply label.
- 2. Configures a Forward pick zone which does not track LPN.
- 3. Configures Pick Location assignment and associates the task type configured in step 1.
- 4. Creates a shipment, includes it in a wave and releases the wave so that the task is created from a zone as configured in Step 2.
- 5. Logs in to Sterling Mobile Application and selects the "Outbound Pick" activity.
- 6. .Scans the equipment, location and label.

# Defect ID Case ID

231629 00215831

## Description

When a user performs the following sequence of actions, the system should consider an SCM scanned in the pick criteria as a label and should not prompt a message for entering the label again in the SKU entry screen:

- Configures the task type to perform "Apply license plates during picking", "Pack While Pick", and "Use System Suggested Containerization".
- Creates a shipment, includes it in a wave, releases and containerizes the wave.
- 3. Generates container labels for the shipment.
- 4. Logs in to the Sterling Mobile Applications and selects the Outbound Pick Activity.
- 5. Scans the SCM label in the criteria screen.
- 6. Picks inventory for the suggested task associated with the SCM.

## Defect ID Case ID

232115, 233163 00230050

If the inventory in a location goes below the minimum quantity for an item in the location, the system should replenish the dedicated location to the maximum quantity for an item during demand-based replenishment.

**Solution:** The SKU Location Dedication configuration is enhanced to configure the minimum quantity and maximum quantity for the dedicated item. The Pick Location Assignment (PLA) configuration is enhanced to configure "Replenish the locations up to max quantity for dedicated items".

The PLA configuration is enhanced to configure "Replenish when inventory goes below minimum quantity for dedicated items".

When a SKU dedicated location is set up with the minimum and maximum quantity and "Replenish the locations up to maximum quantity for dedicated items" and "Replenish when inventory goes below minimum quantity for dedicated items" is enabled in PLA, the system replenishes a dedicated location to the maximum quantity for an item during demand-based replenishment if the inventory in the location goes below the minimum quantity for the item in the location.

**Note:** Note: The requisite information has been updated in the Section "Pick Location Assignment Rule (Order Pick) Pop-Up Window" of the *Sterling Warehouse Management System: Configuration Guide*.

Defect ID Case ID Description 232539 00232328

When a user performs the following sequence of actions, the system does not the raise the SHIPMENT\_PICKED event:

- 1. Configures a task type with Voice Pick enabled.
- Configures Pick Location assignment and associates the task type configured in step 1 with it.
- 3. Creates a shipment, includes in a wave, and releases the wave.
- 4. Completes the task for the wave.

Defect ID Case ID 232604 00229058

Description

The information about assigning a different colony for an existing organization with an enterprise role must be provided in the *Selling and Fulfillment Foundation Multitenant Enterprise Guide*.

**Solution:** The requisite information has been updated in the "Add an Enterprise to a Colony" of the *Selling and Fulfillment Foundation: Multitenant Enterprise Guide.* 

Defect ID Case ID 232684 00230794

Description

The sender component in the Service Definition Framework in the Application Manager that puts the messages into a secured JMS queue does not honor all the security parameters set in the JMS Security Properties tab. The receiver component that receives the messages from a secured JMS queue does honor all the security parameters set in the JMS Security Properties tab.

**Solution:** Both sender and receiver components are working in the similar manner. The sender component also honors the JMS parameters set provided in the JMS Security Properties tab in the Application Manager.

Defect ID 233000 Case ID 00234070

Description

n the Websphere application server, the EAR deployment fails because a regular IBM jar for JMS containing "ejb" which is installed using Install3rdparty utility, the build EAR script assumes this jar to be an EJB. Due to these reasons an improper EAR is created.

Solution: A new check has been added that will add only valid ejb jar to the application.xml.

Defect ID 234026 Case ID 00237463

Description When a user performs the following sequence of actions, the system displays the tasks of all the waves:

- 1. Creates a shipment, includes in wave W1, and releases the wave.
- 2. Creates a shipment, includes in wave W2, and releases the wave.
- 3. Logs into Sterling Application Console and views the wave summary for W1.
- 4. .Navigates to the "Wave Summary" screen and clicks "No Of SKUs" hyperlink.

Defect ID 234058 00217532 Case ID

Description

When a user performs the following sequence of actions, the system does not allow a user to associate a Location Size Code to the user:

- 1. Configures more than 75 Location Size Codes for node N1.
- 2. Configures more than 75 Location Size Codes for node N2.
- 3. Creates an equipment type for N1 and associates one of the location size code created in step 1.

Defect ID 234066 Case ID 00215637

Description

When a user performs the following sequence of actions, the system must consider an LPN label scanned in the 'Case/SKU' entry as printed label and should not prompt a message for entering the UOM of an item:

- 1. Creates a Purchase Order (PO) for an item.
- 2. Clicks the 'Report/Record Receipt' action to start the receipt for the order created in step 1.
- 3. Prints the LPN labels for the PO.
- 4. Generates LPN labels for the PO by selecting "Print Case/Pallet LPN" menu.
- 5. Logs in to Sterling Mobile Application and selects the Receive Activity.
- 6. Scans the PO and Location during receiving.
- 7. Scans the printed LPN label in the Case/SKU entry screen.

Defect ID 234067 Case ID 00215829

When the following conditions are met, the system must consider a single-SKU LPN pick as a full LPN pick and should not prompt a message for entering the SKU details.

- If the "Apply license plates during picking" is enabled for the task type.
- · If the picked LPN is a system-suggested LPN for the task.
- If the quantity of the LPN is less than or equal to the quantity of the task.

Defect ID Case ID

Description

234172 00228842

There should be a provision to prevent the system from creating pallet containers during pre-pick system containerization for a parcel shipment that has an item with 'PALLET' as an alternate Unit of Measure (UOM) configured.

Solution: A new property

"yfs.prevent.palletlabel.for.parcelshipment.tasktypelist" has been provided. A user must configure this property with the list of comma separated task types to prevent the system from generating pallet labels. If the task for which the containers are being created is associated to this task type list, the system will not generate pallet labels for the same.

**Defect ID** 234617 **Case ID** 00241111

**Description** The consolidateToShipment API does not propagate special services from

order to shipment.

 Defect ID
 234737

 Case ID
 00241636

Description

When a user performs the sequence of actions described here, the application throws a concurrent modification exception error:

- 1. Configures two locations in a forward pick zone such that one of the locations has a smaller location size code than the other.
- 2. Ensures that a wave with three shipment lines with one item each exists such that when all the items are arranged in an alphabetical order, the item that comes first cannot fit in the location with the smaller size code because of one its dimensions. (However, this item can fit in the location with the larger size code. Also, all the other items can fit in the location with the smaller size code.)
- 3. Releases the wave.

**Defect ID** 234760 **Case ID** 00242429

**Description** The consolidateToShipment API does not consolidate order releases to a

shipment based on the special services of the order release.

**Defect ID** 234939 **Case ID** 00241990

**Description** The application must support the "ON\_SUCCESS" event for the

CANCEL\_TO\_SHIPMENT transaction of transfer order.

 Defect ID
 234977

 Case ID
 00242929

**Description** The consolidateToShipment API does not populate an extended attributes

from an order to shipment.

 Defect ID
 235010

 Case ID
 00243545

**Description** The system should have a provision to replenish a dedicated location to

the maximum quantity and rounded off to an alternate Unit of Measure (UOM) for an item during demand-based replenishment.

**Solution:** The MODIFICATION TYPE filter has been added to filter those records that do not contain the modification type value. The SKU Location Dedication configuration is enhanced to configure the minimum quantity and maximum quantity for the dedicated item. The Pick Location Assignment (PLA) configuration is enhanced to configure "Replenish the locations up to max quantity for dedicated items".

When a SKU dedicated location is set up with maximum quantity and "Replenish the locations up to max quantity for dedicated items" is enabled in PLA and round off to alternate UOM is configured in Replenishment Strategy, the system replenishes a dedicated location to the maximum quantity with round off for an item during demand- based replenishment.

 Defect ID
 235012

 Case ID
 00243551

Description

When the following conditions are met, the system must consider a single-SKU and LPN pick as a full LPN pick, and the system should not prompt a message for entering the SKU details.

- If the "Apply license plates during picking" is enabled for the task type
- If the picked LPN has the same SKU and quantity as the system-suggested LPN for the task.
- If the quantity of the LPN is less than or equal to the quantity of the task.

 Defect ID
 235198

 Case ID
 00239185

**Description** While configuring the Outbound Pick task type, the system does not

provide an option to associate the resource to the task type.

# Hot Fix 9

Release 9.0-HF9

Defect ID 227128 Case ID Internal

Description

The system should mark one of the quotes associated with an opportunity as the primary quote.

**Solution:** The system behavior is enhanced to identify the first quote created for an opportunity as a primary quote. There can be only one primary quote for each opportunity. If a user wants to change the primary quote to some other quote of an opportunity, the user has to call the manageOpportunity API.

Defect ID 227874
Case ID Internal

**Description** There is an event in order fulfillment that is raised whenever the status of

an order is changed. This event is not exposed for quotes.

Solution: Factory setup has been provided so that the event is available for

quotes.

Defect ID 227980 Case ID Internal

**Description** When browsing the entitlement screens in Sterling Business Center, the

getEntitlementRuleList API writes input and output XMLs to the log file

when the log\_level is in the INFO mode.

Defect ID 228855 Case ID Internal

**Description** The Item Details > Manage Attributes screen launches slowly when there

are items with attributes that have 3000 allowed values.

**Solution:** A new API getAttributeallowedValueList has been introduced that returns a list of allowed attribute values for a given attribute. It also supports pagination to handle attributes with large number of allowed

values.

Defect ID 229503 Case ID Internal

**Description** Various performance related fixes are made to enhance the performance of

the manageEntitlementRule API when deleting the entire entitlement rules or when deleting the entitlement rule details with large number of

entitlement details items.

Defect ID 229792 Case ID Internal

**Description** The getItemListForOrdering API performance is very slow when accessing

items with assigned attributes that are configured to have more than 3000

allowed values.

Defect ID 230368 Case ID Internal

**Description** The Search Catalog Index incremental build does not update the facet list

(attributes marked to be used for filter) correctly. Only facets for items that are changed are included. Facets for items that have not been updated are

not included in the facet list after an incremental build.

Defect ID 230671 Case ID Internal

**Description** It is necessary to limit attribute allowed values returned/shown on the

Web Channel user interface.

**Solution:** The searchCatalogIndex API is enhanced to return the number of assigned attribute values per facet based on the business rule "Number of Assigned Attribute Values To Display For Search Facets". This is a catalog

organization level rule and the default value is 8.

**Note:** Note: The requisite information has been updated in the Section "Defining Catalog Rules" of the Selling and Fulfillment Foundation:

Catalog Management Configuration Guide.

Defect ID 230956 Case ID Internal

Description Data security has been added to the manageEntitlementRuleAssignment

API and removed from the getEntitlementRuleList and

getAssignedEntitlementList APIs.

Defect ID 231206 Case ID Internal

Description The getItemDetails and getCategoryDetails APIs do not return the

> TotalNumberOfRecords attribute under the <AttributeAllowedValueList> element if the <AttributeAllowedValue> element is removed from the

output template.

Defect ID 231507 Case ID Internal

Description Performance improvement fixes are made to the searchCatalogIndex API,

building of catalog index, and loading of catalog index cache when a

catalog contains attributes more than 3,000 allowed values.

**Defect ID** 232435 Case ID Internal

Description Users with login IDs that have 40 to 50 characters are unable to log in to

the system when the installation rule "Allow the display user ID to be

used across enterprises" is turned off.

Defect ID 232510 Case ID 00232813

Description When an item attribute is associated with a value using manageItem API,

the system takes too long for validating if this is an allowed value for that

attribute.

Solution: This validation is made optional with the help of the

"ValidateAdditionalAttributeValues" API flag. For more details about this flag, please refer to the Selling and Fulfillment Foundation: Javadocs of the

manageItem API.

Defect ID 233186 Case ID Internal

In Sterling Business Center, the following screens launch slowly:

- Pricing Administration module
  - 1. 1.Pricelist Summary
  - 2. 2. Pricing Rule Details
  - 3. 3. Coupon Details
- Item Administration module If there are text attributes with large number of allowed values, the following screens launch slowly:
  - 1. 1.Manage Properties in attribute management
  - 2. 2. Manage Attribute Values for an item
  - 3. 3.Manage Attribute Assignment for category in catalog management

#### **Solution:**

The Pricing Administration module has been enhanced to improve the performance of the screen.

The Item Administration module has been enhanced to improve the performance of the screen. Additionally, the following screens have been modified:

- Manage Properties The allowed values are displayed in a grid with pagination support.
- Manage Attribute Values and Manage attribute assignment
  - For a text attribute with less than or equal to 30 allowed values, the values are displayed in a drop down.
  - For a text attribute with more than 30 allowed values, a text field with a lookup icon is displayed. This lookup icon can be used to launch the allowed value search pop-up window from which the user can select the values.

# Hot Fix 8

Release 9.0-HF8

Defect ID 228894
Case ID 00197160
Description The follow

The following columns must be resized:

- In the YFS\_USER table, the DISPLAY\_USER\_ID column must be increased to 150 bytes.
- 2. In the YFS\_ITEM table, the SHORT\_DESCRIPTION column must be increased to 200 bytes
- 3. In the YFS\_ITEM table, the DESCRIPTION column must be increased to 1000 bytes.
- 4. In the YFS\_ORDER\_KIT\_LINE, YFS\_ORDER\_LINE, and YFS\_SHIPMENT\_LINE tables, the corresponding mappings of the item table must be resized.

After applying this hot fix, the behavioral changes are as follows:

- 1. The application supports creation of Login IDs up to 150 characters when the installation rule "Allow the display user ID to be used across all enterprises" is enabled.
- 2. The user interface in Sterling Business Center and the Applications Manager do not support the resized columns.
- 3. Users with login ID length between 40 and 50 characters cannot log in to the application.

**Defect ID** 231308 **Case ID** 00218452

When the changeOrder API is invoked, line adjustments overridden by the Description

YPMOverrideGetOrderPriceUE are not reflected on the order.

**Defect ID** 231956 00229459 Case ID

Description When a user performs the following sequence of actions, the user is not

able to save the changes to the Runtime properties for LOADHISTPRG agent criteria as it points to the wrong flow key LOADPRG:

1. Launches the Applications Manager.

2. Navigates to Applications > Platform > Process Modeling > Load > Load Execution > Transactions > Purge Load History > Time Triggered > LOADHISTPRG details.

3. Modifies the Runtime properties.

4. Saves the changes.

The error message, "record already exists in the database" is displayed.

# Hot Fix 7

Release 9.0-HF7

Defect ID 216937 Case ID Internal

Description After creating and packing a shipment, when a user navigates to the

"Container Details" screen, the details corresponding to the "Qty" and

"Packed qty" fields are shifted to the left of the column.

Defect ID 216941 Case ID Internal

Description When a user runs the CREATE\_WAVE\_SHIP\_GROUP agent, the system

displays an "ORA-1841" error message.

Solution: Query should not have SYSDATE in quotes.

**Defect ID** 216945 Case ID Internal

Description After creating and packing a shipment, when a user navigates to the

"Container Details" screen, the "Description" field is not populated in the

"Container Details" screen.

Defect ID 219616 Case ID Internal

Description When a user performs the following sequence of actions, in the

"Adjustment Cost" screen the adjustment quantity and adjustment cost are

displayed incorrectly:

1. Logs in to the Selling and Fulfillment Foundation application.

2. Navigates to the "Adjust Location Inventory" screen.

3. Enters the reason code and quantity to adjust.

4. Clicks "Adjustment Cost" button in the "Quantity" panel.

Defect ID 224666 Case ID 00191982

Catalog Search must be enhanced for handling customer entitlement rules with large number of individual items.

**Solution:** In Release 9.0, entitlement rules can support a large number of individual items. To support entitlement rules that include large numbers of items, the index building functionality for the Catalog Search has been enhanced. **Changed Behavior Between 9.0 and Earlier Releases:** 

If individual items are included in existing entitlement rules, the Catalog Search index must be rebuilt. After the index is rebuilt, it contains a list of primary keys of the entitlement rule details to which an item entity belongs.

**Known Issues:** When entitlement rules have large number of items and getAssignedEntitlementList and manageEntitlementRule APIs are called with default output templates, application server crashes.

**Workaround:** Remove the EntitlementRuleDetailItem element from the output template of the getAssignedEntitlementList and manageEntitlementRule APIs.

**Note:** Note: The requisite information has been updated in the Section "Extending a Catalog Search" of the Selling and Fulfillment Foundation: Extending the Database Guide and Section "Catalog Index Building" of the Catalog Management Concepts Guide.

# Defect ID Case ID

229955

# Internal

Description

When a user performs the following sequence of actions, the system throws a null pointer exception:

- 1. Creates an inbound order.
- 2. Creates an inbound shipment.
- 3. Creates a load for the shipment without a load stop.
- 4. Purges the order.
- 5. Calls the changeshipment API or marks the shipment as delivered.

# Defect ID Case ID Description

230447 00218121

When a user performs the following sequence of actions, the system displays an "YFS10379: Template not found" error message while raising an event and the transaction rolls back:

- 1. Configures the Routing Guide rules.
- 2. Configures the ON\_SUCCESS event for the ROUTE\_SHIPMENT.0001 transaction.
- 3. Creates an outbound shipment and moves the shipment to 'Awaiting Routing' status.
- 4. Executes the ROUTE\_SHIPMENT.0001 transaction.

# Hot Fix 6

Release 9.0-HF6

 Defect ID
 227209

 Case ID
 00166855

**Description** An enhancement should be provided so that a user can configure the

'Wave Size Constraint' on 'Number of Shipment Lines'.

Defect ID 228936 Case ID Internal

Description During a hot fix installation, the factory setup installation during the hot

fix installation does not honor the LOAD\_FACTORY\_SETUP property in

sandbox.cfg.

Solution: If the LOAD\_FACTORY\_SETUP property in sandbox.cfg is set to 'false', the factory setup will not be installed during the hot fix installation.

**Defect ID** 219771 Case ID Internal

Description When a document processing is in progress the system displays "Not able

to get a Connection" SQLException error message.

**Defect ID** 230574 Case ID 00220795

Description When the manageEntitlementRuleAssignment API is invoked the system

throws "API Security Violation" error message, when the

api.security.enabled property is set to 'Y'.

**Defect ID** 230648 Case ID Internal

The information about configuring the 'Wave Size Constraint' on 'Number Description

of Shipment Lines' must be provided in the Sterling Warehouse Management

System: Configuration Guide.

Solution: The requisite information has been included in the "Defining Wave Size Constraints" and "Creating Wave Size Constraints" topics of the

Sterling Warehouse Management System: Configuration Guide.

# Hot Fix 5

Release 9.0-HF5

Defect ID 213579 Case ID Internal

Description The information about both Oracle 10g and 11g being supported on a

> single node or 2 Node RAC environment must be removed from Sections 5.2.3, "Using an Oracle Database Server" and 6.5.3, "Using an Oracle Database Server (Windows)" of the Selling and Fulfillment Foundation:

Installation Guide.

Solution: The Selling and Fulfillment Foundation: Installation Guide has been

updated with the requisite information.

Defect ID 224623 Case ID Internal

The application must be enhanced to support the 'Stacked Column 3D Line Description

Dual Y' combination charts in the YFCChartTypes class.

Defect ID 225152 Case ID Internal

The link to Section 4.2.6, "Defining Transactions" is not working in the following documents:

- · Catalog Management: Configuration Guide
- Sterling Distributed Order Management: Configuration Guide
- Sterling Global Inventory Visibility: Configuration Guide
- · Sterling Logistics Management: Configuration Guide
- · Sterling Reverse Logistics: Configuration Guide
- Sterling Supply Collaboration: Configuration Guide
- Sterling Warehouse Management System: Configuration Guide

**Solution:** In all these documents, the link has been deleted and reference to the "Defining Transactions" section of the *Selling and Fulfillment Foundation: Application Platform Configuration Guide* has been provided.

**Defect ID** 227207 **Case ID** 00169626

**Description** An additional screen must be provided in the "Shipping Pallet Build"

activity screen of the Sterling Mobile Application to display the shipment

that is built through the shipping pallet build activity.

**Defect ID** 227208, 229061 **Case ID** 00191262

**Description** The application must be enhanced to support 6 new Check Digit

Algorithms.

Solution: The application has been enhanced to support 6 new Check Digit

Algorithms.

The requisite information has been included in the "Configuring Shipping" topic of the *Sterling Warehouse Management System: Configuration Guide*.

Defect ID 227898, 229062 Case ID 00206044

**Description** The application must be enhanced to allow a user to generate the PRO

Number without any Check Digit Algorithm.

**Solution:** A user can select the "NO CHECK DIGIT" option to generate the

PRO Number without any Check Digit.

The requisite information has been included in the "Configuring Shipping" topic of the *Sterling Warehouse Management System: Configuration Guide*.

Defect ID 228435 Case ID Internal

**Description** The copyright statement in the minifed javascript files of the Sterling

Business Center is incorrect.

Defect ID 230032 Case ID Internal

**Description** All the documents provided in this hot fix must be updated with the new

logo.

For the entire set of documents that have new logo go to;

http://www.sterlingcommerce.com/Documentation/MCSF90/PDFs.htm.

# Hot Fix 4

Release 9.0-HF4

Defect ID 215057 Case ID Internal

Description While starting the application server for Sterling Web Channel application,

catalog information is cached into the memory during initialization. When the number of allowed values for the attributes that are used for filtering is very high, system memory consumption increases and it may run

out-of-memory.

Solution: To avoid the out-of-memory issue support for a disk persistent caching mechanism called EhCache has been provided.

For more information refer the "Configuring Cache for Catalog Search Index" topic of the Selling and Fulfillment Foundation Properties Guide.

Defect ID 223084 Case ID Internal

Description The hidden variables are getting displayed in the User Interface on multi

select API screen.

223504 Defect ID Case ID Internal

Description When the "StationID" information is passed in the input of the

addToContainer API, the system does not pass the information to the

following events:

ON\_SHIPMENT\_PACK\_COMPLETE

• ON\_SHIPMENT\_PACK\_PROCESS\_COMPLETE

ON\_CONTAINER\_PACK\_COMPLETE

• ON\_CONTAINER\_PACK\_PROCESS\_COMPLETE

ON\_SUCCESS

**Defect ID** 223513 Case ID Internal

Description When a user receives a serialized item against a shipment with expected

segment and segment type information, the system displays "Inventory for the SKU does not exist in the location or case/pallet to perform the

inventory operation" error message.

Defect ID 225144 Case ID Internal

Description The Selling and Fulfillment Foundation: Product Concepts Guide must be

updated with the information about order taxes modification.

**Solution:** The requisite information has been included in the "Invoicing" topic of the Selling and Fulfillment Foundation: Product Concepts Guide.

Defect ID 225148 Case ID Internal Description The Selling and Fulfillment Foundation: Installation Guide must be updated

with the information about runtime utilities.

Solution: The requisite information has been updated in the Selling and

Fulfillment Foundation: Installation Guide.

Defect ID 225639 Case ID Internal

**Description** The Sterling Application Manager User Interface must support addition of

new resources under the Applications > Application Platform >

Presentation > Resources for the Sterling applications that are built on the

Sterling Foundation.

Defect ID 226598
Case ID nternal
Description The ref

The reference implementation of the YCDGetAppeasementOffersUE user exit in Sterling Call Center and Sterling Store must be enhanced to make the appeasement offer lists configurable. These lists are displayed in the "Appeasement Offer" screen.

**Solution:** A new "ycd\_appeasement\_variable.properties" file has been added. The reference implementation of the YCDGetAppeasementOffersUE user exit has been enhanced to read the values of different offer types that must be from the "ycd\_appeasement\_variable.properties" file. The following properties are available:

- FLAT\_AMOUNT\_ORDER=20
- PERCENT\_ORDER=12
- PERCENT\_FUTURE\_ORDER=15,20,25
- YCD\_PREFERRED=PERCENT\_FUTURE\_ORDER
- VARIABLE\_AMOUNT\_ORDER=Y

**Note:** If there are multiple values for an offer type, they must be separated by a comma, for example, PERCENT\_FUTURE\_ORDER=15,20,25 The value of the YCD\_PREFERRED property determines which offer type must be displayed as the default offer in the "Appeasement Offer" screen.

If VARIABLE\_AMOUNT\_ORDER=Y, the appeasement type will be displayed in the "Appeasement Offer" screen.

If a user does not want any offer type, the user must set the value of the corresponding appearement offer type properties as blank. However, must ensure that no property is removed or commented out.

Defect ID 227093 Case ID Internal

When a user performs the following sequence of actions, the system creates a credit memo with an incorrect discount amount:

- 1. Uses the implementation of YCDGetAppeaseOfferUE provided in the reference implementation.
- 2. Searches for an Order that is eligible for appeasement, and the Order Total is \$100.
- 3. Clicks on "Customer Appeasement" from the Related Task panel.
- 4. Selects the "Select Specific Lines for Appeasement" option.
- 5. Selects a line with LineTotal as \$50 and clicks Next.
- 6. Select the "PERCENT\_ORDER" type Appeasement, 10% on the Order Total that is \$5.
- 7. Clicks Next.
- 8. Clicks on the "View All Invoices" task and opens the Credit Memo created in Step 6.

The Credit Memo is created for the \$10 instead of \$5.

Defect ID Case ID Description 227417 00205783

When a user runs the Configuration Deployment Tool (CDT), it does not show any differences for the YFS\_GRAPH\_UI table for certain records that have graph type as 'EventCondition'.

Defect ID Case ID Description 227513 Internal

When the following conditions are met, the releaseMoveRequest API throws 'Class Cast' exception;

- 1. Configures an item I1 with UOM as EACH.
- 2. Configures an alternate UOM as Case for the above item with conversion quantity as 8.
- 3. Configures zone Z1 with location L1 associated with size code S1 having capacity constraint as 10 each.
- 4. Configures the putaway preference that points to the above configured zone.
- 5. Adjusts 2 quantities of I1 in location L1.
- 6. Adjusts 8 quantities of I1 in another location.
- 7. Creates a move request for item I1 for 8 quantities from the location L1.
- 8. Releases the move request.

# Hot Fix 3

Release 9.0-HF3

Defect ID Case ID Description 217612 Internal

When the system test is run for more than 6 hours and automation tests

are run on the Sterling Call Center and Sterling Store client for tasks such as the create order, cancel order, order search, item search, and so on, the application server crashes due to a null template being passed.

Defect ID 218097 Case ID Internal **Description** When the verifyAddress API is called using the default implementation of

the YCDVerifyAddressWithAVSUE user exit and the

verifyAddressWithAVS.xml template, the "IsCommercialAddress" and "AddressID" attributes are not returned in the output XML of the API

because these attributes are not processed by the user exit.

 $\textbf{Solution:} \ The \ "Address ID" \ and \ "Is Commercial Address" \ attributes \ have$ 

been added to the verifyAddressWithAVS.xml template.

**Defect ID** 218667, 218671, 218672

Case ID Internal

**Description** A security issue has been identified that may allow a cross-site scripting

(XSS) attack in the Sterling Selling and Fulfillment Suite.

Solution: This security issue has been rectified in this hot fix.

Defect ID 219063 Case ID Internal

**Description** The URL of the labels is not returned in the output XML of the following

APIs even when the "PrinterType" field is configured as Client on the

AgileElite shipment server:

reprintCarrierLabel

addContainerToManifest

· getTrackingNoAndPrintLabel

**Solution:** The "PierbridgeLabelURL" attribute, that is used to determine the URL of the labels, is returned in the output of the APIs mentioned

above.

Defect ID 223830 Case ID Internal

**Description** A user is not able to retrieve any records from a Data Access Policy

enabled table, if 'RememberMe' or 'Anonymous' user feature is enabled.

Solution: The SQL construction for 'Anonymous' user has been

restructured, so that the SQL is formed correctly when the 'RememberMe'

feature is enabled.

**Defect ID** 224615 **Case ID** 00193324

**Description** If there are a large number of locations with many capacity constraints

defined, the system takes a long time to create putaway tasks.

**Defect ID** 224916 **Case ID** 00195975

**Description** When a user attempts to pick multiple pallets that are received for

putaway to various locations, a "No Open Task For the Pallet" error is thrown when a user enters or scans a different Pallet ID with a different task type than the one populated in the Sterling Mobile Application.

Defect ID 226575 Case ID Internal **Description** The Catalog Management: Concepts Guide must be updated with a

recommendation to use item-based entitlements to exclude a small set of

items.

**Solution:** The requisite information has been included in the topic "Customer Entitlement Rules" of the *Catalog Management: Concepts Guide*.

Defect ID 224687 Case ID CInternal

**Description** The Selling and Fulfillment Foundation: Extending the Database Guide must be

updated with the information about the unsupported extending database.

Solution: The requisite information has been updated in the Selling and

Fulfillment Foundation: Extending the Database Guide.

# Hot Fix 2

Release 9.0-HF2

**Defect ID** 217536 **Case ID** 00162974

**Description** If an enterprise inherits configuration from another enterprise, the child

enterprise will also inherit customer entitlements from the parent enterprise. The assignment of customer entitlements to customers must

happen at the same enterprise level.

 Defect ID
 217837

 Case ID
 00165037

**Description** If an organization is inheriting configuration from another organization

and the child organization is a catalog organization, the child organization cannot configure and use its own customer entitlement rules. It can only use the customer entitlement rules that the parent has configured, if the

parent organization is a catalog organization.

**Solution:** Organizations can inherit customer entitlement rules from other enterprises. To enable inheritance by enterprises of customer entitlement rules, ensure that the Inherit Configuration from Enterprise option is selected in the Selling and Fulfillment Foundation Platform application. If you enable this feature and are upgrading from an earlier release in which customer entitlement rules were configured by a child enterprise, the child enterprise's customer entitlement rules are no longer available in Business Center.

 Defect ID
 217838

 Case ID
 00165062

**Description** Buyer users do not have the rights to order on behalf of customers from

other divisions and storefronts.

**Solution:** The data access policy for buyer users has been enhanced to allow the assignment of buyer users to a set of customers or to a set of customers and child customers. This type of buyer user customer assignment allows customers to place orders on behalf of other customers. For more information refer to the section "Customer

Management", in the Selling and Fulfillment Foundation: Product Concepts

Guide.

Defect ID 217840

**Case ID** 00165065

**Description** Customer cannot search the catalog for a product that has two different

SKUs.

**Solution:** The index building process for the catalog search feature has been enhanced to allow the retrieval of attribute information from external sources. Additionally, the searchCatalogIndex API has been enhanced to allow retrieval of stored attribute information from the index file directly.

 Defect ID
 217841

 Case ID
 00165072

**Description** Customers can use only the data access rules provided by Selling and

Fulfillment Foundation.

**Solution:** Selling and Fulfillment Foundation provides the following new user exits that allow you to use your own data access rules instead of the Selling and Fulfillment Foundation access rules:

- YSCGetExternalDataAccessPolicyOnReadUE
- YSCShouldAccessPolicyBeAppliedOnUpdateUE

Defect ID 218057 Case ID Internal

**Description** The Consolidate Additional Inventory Agent occasionally crashes due to

memory leaks.

Defect ID 218656 Case ID Internal

**Description** Null Pointer exceptions are encountered in the Sterling Web Channel and

Sterling Multi Channel Fulfillment Suite application servers when a test is

run for long duration.

Defect ID 218991 Case ID Internal

**Description** The Data security functionality must not be exposed unless it is required

by the customers.

Defect ID 219133 Case ID Internal

**Description** When a user performs the following sequence of actions, the system does not allow a different receiving Node other than the one in the release line:

1. 1.Creates an order with a released order line having Node1 as the receivingNode.

receivingNode.

2. 2.Calls the createShipment API to create a shipment and sets the

2. 2.Calls the createShipment API to create a shipment and sets the receivingNode of the shipment line to Node2.

**Solution:** The 'OverrideReceivingNode' attribute has been exposed for the createShipment API. If OverrideReceivingNode='Y' is passed, the system will pass different receiving nodes from that of the release line while creating the shipment. The node that is passed must be a valid node.

Defect ID 219211 Case ID Internal

When a user performs the following sequence of actions, the createShipment API displays a null pointer exception:

- Creates two orders with different SellerOrganizationCodes.
   The orderLines of these orders must not have any Receiving Nodes.
- 2. Schedules an order and releases it.
- 3. Creates a shipment and includes both the orders. Pass OverrideReceivingNode="Y" at the shipment level

**Solution:** The OverrideReceivingNode flag has been exposed. If OverrideReceivingNode="Y" is passed at the shipment level the createShipment API does not throw null pointer exception.

Defect ID 219418 Case ID Internal

**Description** In the Business Center, the 'Customer' search pop-up window do not

display the list of customers that does not have the 'Bill To Address'

information.

Defect ID 219443 Case ID Internal

**Description** The Release Order agent stops processing after running for a while and

locks the YFS\_INVENTORY\_ITEM table.

Defect ID 219649 Case ID Internal

**Description** If the getPage API is called simultaneously by multiple threads, the

getPage API sporadically throws NullPointerException.

Defect ID 219737 Case ID Internal

**Description** When a user runs the order purge agent it does not process the orders

correctly if the purge agent is run before the actual available date for that order. The Order Release Status records get purged but the order never

gets purged.

Defect ID 219928 Case ID Internal

**Description** When a user performs the following sequence of actions, the

YFS\_INVENTORY data is not getting purged:

- 1. Sets up inventory purge agent.
- 2. Sets records in the YFS\_INVENTORY table that are in purgeable status.
- 3. Runs the inventory purge agent.

Defect ID 220143 Case ID Internal

**Description** During the application system test run, the agents display

"weblogic.jms.common.AlreadyClosedException".

Defect ID 220514 Case ID Internal

**Description** The entity framework must be enhanced to set the time out session on the

MS SQL queries while creating the return record queries.

**Defect ID** 221120 **Case ID** 00178229

**Description** When a user uses jvmRoute in jboss for session stickiness, the application

throws an error about non-conformed JSESSIONID because of the

appended jvmRoute to JSESSIONID.

Defect ID 221473 Case ID Internal

**Description** The CacheManager throws a NullPointerException.

Defect ID 221476 Case ID Internal

**Description** The StuckThread exception is thrown if many users try to log in to the

Sterling Web Channel application concurrently.

**Defect ID** 221671 **Case ID** 00180360

**Description** When a user creates a move request at the LPN level, the system does not

consider the capacity constraints of the location that are defined.

**Defect ID** 221940 **Case ID** 00180419

**Description** The system must honor the trigger percentage configured at the zone level

during putaway, if the zone is configured under the putaway preferences.

**Defect ID** 221941, 223400 **Case ID** 00180414

**Description** The system must pass the Inventory Type, Original Inventory Type,

Putaway Quantity, and Hold Quantity attributes in the WMSCanLocationBeSuggestedUE user exit during putaway.

**Defect ID** 222108 **Case ID** 00182969

**Description** The system fails to release a Move Request for multi-SKU Pallet Putaway

to a location that has location capacity constraints defined.

 Defect ID
 222401

 Case ID
 00184299

**Description** After completing the first-step putaway tasks, the system does not

correctly stamp the "Task Type" for the second-step putaway tasks.

**Defect ID** 223092 **Case ID** 00180419

**Description** The Sterling Warehouse Management System: Configuration Guide must be

updated with the information that system must not honor the trigger percentage configured at the zone level during putaway, if the zone is

configured under the putaway preferences.

**Solution:** The requisite information has been included in the Chapter, "Configuring Warehouse Layout", in the *Sterling Warehouse Management* 

System: Configuration Guide.

# Hot Fix 1

Release 9.0-HF1

Defect ID 212725 Case ID Internal

Description In the Selling and Fulfillment Foundation: Properties Guide, the

description of the property security.propertyencrypter.class incorrectly uses the form ".encrypted" instead of "encrypted:" in the following sentence:

Properties starting with ".encrypted" are automatically decrypted at run-time.

**Solution:** The sentence has been corrected, as follows:

Properties starting with "encrypted:" are automatically decrypted at run-time.

Defect ID 213147 Case ID Internal

Description The Selling and Fulfillment Foundation: Secure Deployment Guide is

missing required JAR names in the client side CLASSPATH in the section,

"Securing JMS Queues".

**Solution:** Required JAR names have been added to the client side

CLASSPATH in the section, "Securing JMS Queues".

214224 Defect ID Case ID Internal

Description The Catalog Management Concepts Guide is missing information about

models, configurable items, and preconfigured items, and how they relate

to kit items.

Solution: The Catalog Management Concepts Guide now contains a section about "Models, Configurable Items, and Preconfigured Items," and how

they relate to kit items.

Defect ID 214698 Case ID Internal

Description In case of negative inventory adjustments in an adjustment sequence, the

> inventory audits are incorrectly updated when one of the locations in the sequence is a virtual location. For example, if five units are removed from the inventory when the initial supply quantity is zero, the supply is

incorrectly updated as +5 instead of -5.

Defect ID 215235 Case ID Internal

Description The Selling and Fulfillment Foundation: Performance Management Guide is

missing information about tuning guidelines for the Sterling Web.

**Solution:** The Selling and Fulfillment Foundation: Performance Management Guide has a new Chapter 26, "Sterling Web Tuning Guidelines," that describes API security, application server heap sizing, optimizing static

content, and enabling compression.

Defect ID 215253 Case ID Internal

**Description** After reconfiguring a physical kit on an order in pending change mode,

subsequent modifications to the line in pending change mode will throw a

"Line not found" error.

Defect ID 215486 Case ID Internal

**Description** The Selling and Fulfillment Foundation: Performance Management Guide that is

compiled as part of context-sensitive help is out-of-sync with the content in

the PDF, which is available on both the Online Library

(http://www.sterlingcommerce.com/Documentation/MCSF90/

homepage.htm) and the DVD.

Solution: Both formats of this manual are now in sync and contain the

same content.

Defect ID 215607 Case ID Internal

**Description** In a hierarchy of categories, when an item belongs to a child category of

an unpublished category, the item displays in Sterling Web. In this

scenario, the item should not display.

Defect ID 215619 Case ID Internal

**Description** When an item belongs to two categories, if one category is published and

the other category is not published, the item will appear while browsing

the parent category of the unpublished category.

Defect ID 215680 Case ID Internal

**Description** In the Selling and Fulfillment Foundation: Customizing APIs Guide,

Section 5.2 contains a note with an incorrect path name for providing the

template.api file during service definition.

**Solution:** The note now contains the correct path name.

Defect ID 215735 Case ID Internal

**Description** In the Local Documentation Library, the topic title, "Configuring the Look

and Feel of the Sterling Mobile Application" of the Customizing User

Interfaces for Mobile Devices is incorrect.

Solution: The topic title has been changed to "Configuring the Sterling

Mobile Application User Interface Components".

Defect ID 215778 Case ID Internal

**Description** In the Selling and Fulfillment Foundation: Product Concepts Guide, Section

7.12.1 is missing information about item validation.

**Solution:** Section 7.12.1 now contains a note with item validation information about unpublished and expired items, as well as items that

cannot be sold separately.

Defect ID 215906 Case ID Internal

Description When a computed attribute is assigned to a category, the application

incorrectly displays an editable "Value" field and permits a user to enter a

value for this computed attribute in the "Value" field.

Defect ID 215964 Case ID Internal

Description In the Selling and Fulfillment Foundation: Customization Basics Guide, Section

5.3 contains a note with an incorrect path name for storing database

extension files.

**Solution:** The note now contains the correct path name.

Defect ID 216107 Case ID Internal

Description The application incorrectly permits a user to modify the values of

> attributes that inherit default values in the Manage Attribute Values screen, and save them even if the user does not click the Override hyperlink.

Defect ID 216373 Case ID Internal

In the Selling and Fulfillment Foundation: Customization Basics Guide, Section Description

5.2 contains a note with an incorrect path name for providing the

template.xsl file during service definition.

**Solution:** The note now contains the correct path name.

**Defect ID** 216384 Case ID Internal

Description When a user tries to add a date range for a price list and save the changes,

> the application displays an "Invalid Date Format" error message. The user can add a date range for a price list by clicking the Create hyperlink or by clicking the Set Date Based Prices option from the More Actions menu in

the Price List Summary screen.

Defect ID 216457 Case ID Internal

Description The System Management Administrator (SMA) login page contains

incorrect copyright information.

Defect ID 216483 Case ID Internal

When adding a configurable product without any configuration to an Description

order in pending change mode, a "YFS: No Kit Lines Found" error is

thrown.

Defect ID 216496 Case ID Internal

Description From the Business Center application, you cannot mark a derived attribute

to be used for filtering.

Defect ID 216539 Case ID Internal

**Description** In the Selling and Fulfillment Foundation: Application Platform Configuration

*Guide,* Section 5.3 is missing information. The section needs to state that Selling and Fulfillment Foundation does not support teams with

organizations across colonies.

**Solution:** Section 5.3 now contains a note clarifying that enterprises and nodes assigned to a team must belong to the same colony as the team

owner or creator organization.

Defect ID 216549 Case ID Internal

**Description** The Business Center: Item Administration Guide must be updated with

information about the format of the URL context parameter value that is

provided in the web.xml for Visual Modeler.

**Solution:** The format of the URL context parameter value is updated in the topic, "Initial Configurations by System Administrators", of the *Business* 

Center: Item Administration Guide.

Defect ID 216553 Case ID Internal

**Description** The Business Center: Item Administration Guide must be updated with

information about the initial URL configuration setup used to preview the

item details.

**Solution:**The initial URL configuration setup information is added in the topic, "Configuration to Preview Item Details", in the *Business Center: Item* 

Administration Guide. Additionally, information about the

YCMGetWebChannelItemPreviewURLUE user exit, which can also be implemented to preview the item details, is added in this topic.

Defect ID 216560 Case ID Internal

**Description** The *Visual Modeler: Application Guide* should be updated with information

that the storefront that is created using the Visual Modeler is meant only for model administration purposes. Additionally, in Chapter 44 "Creating Product Models", the steps that are provided to create a configurable

product are incorrect.

**Solution:** The Section "Storefront Administration" in Chapter 35 "Channel Administration", and Chapter 44 "Creating Product Models" of the *Visual* 

Modeler: Application Guide have been updated with the required

information.

Defect ID 216634 Case ID Internal

**Description** When the getNodeInventory API returns inventory for multiple

organizations, the Item element (under the path /NodeInventory/

LocationInventoryList/LocationInventory/InventoryItem/) is not shown in

the output XML.

Defect ID 216672 Case ID Internal

**Description** There is a performance issue in DB2 when the validateItemForOrdering

API is called on a large order during BOM XML validation.

Defect ID 216674 Case ID Internal

The getInventorySnapShot API fails in a multischema environment with Description

the error "ORA-00942: table or view does not exist".

216719 Defect ID Case ID Internal

Description In the "Postponing Item Creation" section of the Sterling Warehouse

Management System: Concepts Guide, the hyperlink provided for "Figure

10-1" is not working.

**Solution:** The hyperlink has been deleted and replaced with the text,

"following figure:"

Defect ID 216744 Case ID Internal

Description If the Business Center application is deployed on the JBoss server in

HTTPS mode, a session timeout error is thrown when you log in to the

application for the first time.

216749 Defect ID Case ID Internal

Description The Business Center: Customization Guide must be updated with information

about setting up and configuring the extensibility environment for

customizing the application.

**Solution:** Information about setting up and configuring the extensibility environment for customizing the application is added in the following new topics in the Business Center: Customization Guide:

· Setting Up the Customization Environment

- Customize Business Center Using Web UI Framework
- Deploying Web UI Framework Customization

Defect ID 216795 Case ID Internal

Description In the Sterling Warehouse Management System: Concepts Guide, under the

"Enterprise in a warehouse" section, the word "SKUs" is spelt incorrectly

as "skis".

Solution: The word "skis" has been changed to "SKUs".

Defect ID 216838 Case ID Internal

The JavaScript API documentation must be updated with the Business Description

Center JavaScript API information.

**Solution:** The JavaScript documentation has been updated with the required information. For more information about the JavaScript API Documentation and the URL that can be used to access it, refer to the topic "Customize Business Center Using Web UI Framework" in the Business

Center: Customization Guide.

Defect ID 216861 Case ID Internal

**Description** When a user performs a count task that is created at a Location or LPN

level using the Mobile Application, the system suggests the same count task even after the user skips the task using the SKIP execution exception.

Defect ID 216864 Case ID Internal

**Description** The Business Center: Item Administration Guide must be updated with the following information:

- Searchable and Distinct Attributes options cannot be selected for attributes that belong to a category.
- Specification and For Comparison usages are exposed only when managing the Master Catalog.
- For Filter usage must be used only for those attributes for which allowed values have been defined.

**Solution:** The required information is updated in the topic, "Assign a Usage to an Attribute in a Category", in the Business Center: Item Administration Guide.

Defect ID 216867 Case ID Internal

Description

The Business Center: Item Administration Guide must be updated with the following information:

- For Comparison and For Filter purposes are not exposed when attributes are assigned to a classification.
- For Comparison and For Filter purposes are not used for attributes that belong to a classification.

**Solution:** The required information is updated in the topic, "Assign a Usage to an Attribute in a Classification", in the Business Center: Item Administration Guide.

Defect ID 216886 Case ID Internal

**Description** In case of Item Pick tasks, a record is created in the

YFS\_TRANSACTION\_LOCK table upon scanning the Item Id in the "Scan Identifier" field at the Pack station. However, the record does not get deleted from the table if the user logs out of the application without packing.

Defect ID 216892 Case ID Internal

**Description** In Business Center, the customer search results does not display a customer

created from the Sterling Field Sales application when an email address of

the customer is used as the search criteria.

Defect ID 216913 Case ID Internal

**Description** You cannot rework a quote after the quote has been approved.

Defect ID 216973 Case ID Internal **Description** When the getNextTask API is called for a task type with the maximum

number of users as 1, an SQL exception is thrown on DB2 database, and in

Oracle the task is not suggested.

Defect ID 216990 Case ID Internal

**Description** The addLineToOrder API throws an "Allocated quantity not set" error

when adding a line and passing an order line reservation.

Defect ID 216994 Case ID Internal

**Description** The changeOrder API throws an "Allocated quantity not set" error when

adding a line and passing an order line reservation.

Defect ID 217010 Case ID Internal

**Description** In Section 5.3 of the Selling and Fulfillment Foundation: Installation Guide, the

note about setting registry variables for DB2 needs to be updated.

Solution: Section 5.3 now contains updated registry variables for DB2.

Also, DB2LOCK\_TO\_RB information has been removed.

Defect ID 217081 Case ID Internal

**Description** In the Selling and Fulfillment Foundation: Installation Guide, Section 15.6 does

not describe the steps for deploying the Sterling Field Sales application in

the WebSphere Administration Console.

Solution: Section 15.6 now contains steps for deploying the Sterling Field

Sales application in the WebSphere Administration Console.

Defect ID 217162 Case ID Internal

**Description** In Section 10.3 of the Selling and Fulfillment Foundation: Installation Guide,

the instructions for loading the language-specific factory defaults need to

be updated.

Solution: Section 10.3 contains updated instructions on loading the

language-specific factory defaults.

Defect ID 217267 Case ID Internal

**Description** In the "Global Serial Number Purge Criteria Parameters" table of the

Sterling Warehouse Management System: Configuration Guide, the

"PurgeCode" parameter name is not documented. Also, the "Enterprise"

parameter name is incorrect.

Solution: The "PurgeCode" parameter name and its description have been

added. Also, the "Enterprise" parameter name has been changed to

"EnterpriseCode".

Defect ID 217420 Case ID Internal must be updated in the Business Center: Customization Guide.

**Solution:** The "PurgeCode" parameter name and its description have been added. Also, the "Enterprise" parameter name has been changed to

"EnterpriseCode".

Defect ID 217525 Case ID Internal

**Description** The SCUIAttributeUtils class file exists in the uishared.jar, the sbc\_ui.jar,

and the swc.jar files, and any modifications performed in the SCUIAttributeUtils class file is not updated in all the three .jar files. Therefore, the SCUIAttributeUtils class file must be removed from the sbc\_ui.jar and the swc.jar files. In addition, the uishared.jar file must be included in the classpath for the Business Center and Sterling Web

applications.

**Solution:** The SCUIAttributeUtils class file has been removed from the swc.jar and sbc\_ui.jar files, and this class file is included only in the uishared.jar file. In addition, the uishared.jar is included in the

APPSDynamicclasspath.cfg file.

Defect ID 217593 Case ID Internal

**Description** PDF files are provided only for the manuals that have changed in this hot

fix, as usual. However, Online Help for the entire Selling and Fulfillment

Suite is provided in a separate zip for this hot fix.

Solution: Instructions for applying the Online Help are described in the

 $Hot\_Fix\_Installation.txt\ file\ provided\ with\ this\ Hot\ Fix.$ 

Defect ID 217622 Case ID Internal

**Description** The releaseMoveRequest API succeeds with HasException flag set to "Y"

even if a Null Pointer or DB exception occurs.

Defect ID 217629 Case ID Internal

**Description** Description When a warehouse has an LPN with multiple items from

multiple receipts received into it, on invoking the getNodeInventory API for one of the receipts, the system throws an SQL exception on DB2

database.

Defect ID 218143 Case ID Internal

**Description** If you are running the Oracle WebLogic application server with JRockit as

the JVM for Sterling workloads, these workloads may crash with an "illegal memory access" error. Sterling is working with Oracle to achieve a

resolution for this issue.

Solution: You can avoid this error by passing the command line prompt

"-Xnoopt" to the JVM.

Defect ID 218792 Case ID Internal

### Description

In the Selling and Fulfillment Foundation: Customization Basics Guide, Section 5.2 contains three notes that may cause confusion about where to place extended files.

 $\textbf{Solution:} \ \ \text{The three notes in Section 5.2 have been updated to clearly state}$ where to place extended files.

## **Notices**

This information was developed for products and services offered in the U.S.A.

IBM may not offer the products, services, or features discussed in this document in other countries. Consult your local IBM representative for information on the products and services currently available in your area. Any reference to an IBM product, program, or service is not intended to state or imply that only that IBM product, program, or service may be used. Any functionally equivalent product, program, or service that does not infringe any IBM intellectual property right may be used instead. However, it is the user's responsibility to evaluate and verify the operation of any non-IBM product, program, or service.

IBM may have patents or pending patent applications covering subject matter described in this document. The furnishing of this document does not grant you any license to these patents. You can send license inquiries, in writing, to:

IBM Director of Licensing

IBM Corporation

North Castle Drive

Armonk, NY 10504-1785

U.S.A.

For license inquiries regarding double-byte character set (DBCS) information, contact the IBM Intellectual Property Department in your country or send inquiries, in writing, to:

Intellectual Property Licensing

Legal and Intellectual Property Law

IBM Japan Ltd.

1623-14, Shimotsuruma, Yamato-shi

Kanagawa 242-8502 Japan

The following paragraph does not apply to the United Kingdom or any other country where such provisions are inconsistent with local law: INTERNATIONAL BUSINESS MACHINES CORPORATION PROVIDES THIS PUBLICATION "AS IS" WITHOUT WARRANTY OF ANY KIND, EITHER EXPRESS OR IMPLIED, INCLUDING, BUT NOT LIMITED TO, THE IMPLIED WARRANTIES OF NON-INFRINGEMENT, MERCHANTABILITY OR FITNESS FOR A PARTICULAR PURPOSE. Some states do not allow disclaimer of express or implied warranties in certain transactions, therefore, this statement may not apply to you.

This information could include technical inaccuracies or typographical errors. Changes are periodically made to the information herein; these changes will be

incorporated in new editions of the publication. IBM may make improvements and/or changes in the product(s) and/or the program(s) described in this publication at any time without notice.

Any references in this information to non-IBM Web sites are provided for convenience only and do not in any manner serve as an endorsement of those Web sites. The materials at those Web sites are not part of the materials for this IBM product and use of those Web sites is at your own risk.

IBM may use or distribute any of the information you supply in any way it believes appropriate without incurring any obligation to you.

Licensees of this program who wish to have information about it for the purpose of enabling: (i) the exchange of information between independently created programs and other programs (including this one) and (ii) the mutual use of the information which has been exchanged, should contact:

IBM Corporation

J46A/G4

555 Bailey Avenue

San Jose, CA 95141-1003

U.S.A.

Such information may be available, subject to appropriate terms and conditions, including in some cases, payment of a fee.

The licensed program described in this document and all licensed material available for it are provided by IBM under terms of the IBM Customer Agreement, IBM International Program License Agreement or any equivalent agreement between us.

Any performance data contained herein was determined in a controlled environment. Therefore, the results obtained in other operating environments may vary significantly. Some measurements may have been made on development-level systems and there is no guarantee that these measurements will be the same on generally available systems. Furthermore, some measurements may have been estimated through extrapolation. Actual results may vary. Users of this document should verify the applicable data for their specific environment.

Information concerning non-IBM products was obtained from the suppliers of those products, their published announcements or other publicly available sources. IBM has not tested those products and cannot confirm the accuracy of performance, compatibility or any other claims related to non-IBM products. Questions on the capabilities of non-IBM products should be addressed to the suppliers of those products.

All statements regarding IBM's future direction or intent are subject to change or withdrawal without notice, and represent goals and objectives only.

All IBM prices shown are IBM's suggested retail prices, are current and are subject to change without notice. Dealer prices may vary.

This information is for planning purposes only. The information herein is subject to change before the products described become available.

This information contains examples of data and reports used in daily business operations. To illustrate them as completely as possible, the examples include the names of individuals, companies, brands, and products. All of these names are fictitious and any similarity to the names and addresses used by an actual business enterprise is entirely coincidental.

#### COPYRIGHT LICENSE:

This information contains sample application programs in source language, which illustrate programming techniques on various operating platforms. You may copy, modify, and distribute these sample programs in any form without payment to IBM, for the purposes of developing, using, marketing or distributing application programs conforming to the application programming interface for the operating platform for which the sample programs are written. These examples have not been thoroughly tested under all conditions. IBM, therefore, cannot guarantee or imply reliability, serviceability, or function of these programs. The sample programs are provided "AS IS", without warranty of any kind. IBM shall not be liable for any damages arising out of your use of the sample programs.

Each copy or any portion of these sample programs or any derivative work, must include a copyright notice as follows:

© IBM 2011. Portions of this code are derived from IBM Corp. Sample Programs. © Copyright IBM Corp. 2011.

If you are viewing this information softcopy, the photographs and color illustrations may not appear.

#### **Trademarks**

IBM, the IBM logo, and ibm.com are trademarks or registered trademarks of International Business Machines Corp., registered in many jurisdictions worldwide. Other product and service names might be trademarks of IBM or other companies. A current list of IBM trademarks is available on the Web at "Copyright and trademark information" at http://www.ibm.com/legal/copytrade.shtml.

Adobe, the Adobe logo, PostScript, and the PostScript logo are either registered trademarks or trademarks of Adobe Systems Incorporated in the United States, and/or other countries.

IT Infrastructure Library is a registered trademark of the Central Computer and Telecommunications Agency which is now part of the Office of Government Commerce.

Intel, Intel logo, Intel Inside, Intel Inside logo, Intel Centrino, Intel Centrino logo, Celeron, Intel Xeon, Intel SpeedStep, Itanium, and Pentium are trademarks or registered trademarks of Intel Corporation or its subsidiaries in the United States and other countries.

Linux is a registered trademark of Linus Torvalds in the United States, other countries, or both.

Microsoft, Windows, Windows NT, and the Windows logo are trademarks of Microsoft Corporation in the United States, other countries, or both.

ITIL is a registered trademark, and a registered community trademark of the Office of Government Commerce, and is registered in the U.S. Patent and Trademark Office.

UNIX is a registered trademark of The Open Group in the United States and other countries.

Java and all Java-based trademarks and logos are trademarks or registered trademarks of Oracle and/or its affiliates.

Cell Broadband Engine is a trademark of Sony Computer Entertainment, Inc. in the United States, other countries, or both and is used under license therefrom.

Linear Tape-Open, LTO, the LTO Logo, Ultrium and the Ultrium Logo are trademarks of HP, IBM Corp. and Quantum in the U.S. and other countries.

Connect Control Center<sup>®</sup>, Connect:Direct<sup>®</sup>, Connect:Enterprise, Gentran<sup>®</sup>, Gentran:Basic<sup>®</sup>, Gentran:Control<sup>®</sup>, Gentran:Director<sup>®</sup>, Gentran:Plus<sup>®</sup>, Gentran:Server<sup>®</sup>, Gentran:Viewpoint<sup>®</sup>, Sterling Commerce<sup>™</sup>, Sterling Information Broker<sup>®</sup>, and Sterling Integrator<sup>®</sup> are trademarks or registered trademarks of Sterling Commerce, Inc., an IBM Company.

Other company, product, and service names may be trademarks or service marks of others.

# IBM

Printed in USA